# **Boleto Bancário Processing**

# **Using the Simple Order API or the SCMP API**

July 2016

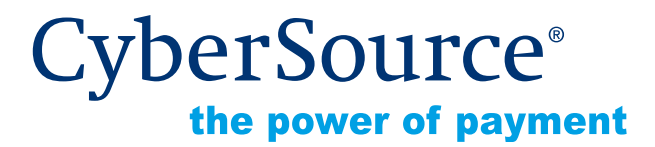

CyberSource Corporation HQ | P.O. Box 8999 | San Francisco, CA 94128-8999 | Phone: 800-530-9095

#### **CyberSource Contact Information**

For general information about our company, products, and services, go to [http://www.cybersource.com.](http://www.cybersource.com)

For sales questions about any CyberSource Service, email [sales@cybersource.com](mailto:sales@cybersource.com) or call 650-432-7350 or 888-330-2300 (toll free in the United States).

For support information about any CyberSource Service, visit the Support Center at [http://www.cybersource.com/support.](http://www.cybersource.com/support/)

#### **Copyright**

© 2016 CyberSource Corporation. All rights reserved. CyberSource Corporation ("CyberSource") furnishes this document and the software described in this document under the applicable agreement between the reader of this document ("You") and CyberSource ("Agreement"). You may use this document and/or software only in accordance with the terms of the Agreement. Except as expressly set forth in the Agreement, the information contained in this document is subject to change without notice and therefore should not be interpreted in any way as a guarantee or warranty by CyberSource. CyberSource assumes no responsibility or liability for any errors that may appear in this document. The copyrighted software that accompanies this document is licensed to You for use only in strict accordance with the Agreement. You should read the Agreement carefully before using the software. Except as permitted by the Agreement, You may not reproduce any part of this document, store this document in a retrieval system, or transmit this document, in any form or by any means, electronic, mechanical, recording, or otherwise, without the prior written consent of CyberSource.

#### **Restricted Rights Legends**

**For Government or defense agencies.** Use, duplication, or disclosure by the Government or defense agencies is subject to restrictions as set forth the Rights in Technical Data and Computer Software clause at DFARS 252.227-7013 and in similar clauses in the FAR and NASA FAR Supplement.

**For civilian agencies.** Use, reproduction, or disclosure is subject to restrictions set forth in subparagraphs (a) through (d) of the Commercial Computer Software Restricted Rights clause at 52.227-19 and the limitations set forth in CyberSource Corporation's standard commercial agreement for this software. Unpublished rights reserved under the copyright laws of the United States.

#### **Trademarks**

CyberSource, The Power of Payment, CyberSource Payment Manager, CyberSource Risk Manager, CyberSource Decision Manager, CyberSource Connect, Authorize.Net, and eCheck.net are trademarks and/or service marks of CyberSource Corporation. All other brands and product names are trademarks or registered trademarks of their respective owners.

# **[Contents](#page-4-0)**

# **[Recent Revisions to This Document](#page-4-0) 5**

#### **[About This Guide](#page-5-0) 6**

[Audience and Purpose](#page-5-1) **6** [Conventions](#page-5-2) **6** [Note and Important Statements](#page-5-3) **6** [Text and Command Conventions](#page-5-4) **6** [Related Documents](#page-6-0) **7** [Customer Support](#page-6-1) **7**

**[Chapter 1](#page-7-0) [Boleto Bancário Payments](#page-7-1) 8** [Supported Processors](#page-7-2) **8** [Overview](#page-7-3) **8** [Requirements](#page-9-0) **10** [Business Requirements](#page-9-1) **10** [Web Site Requirements](#page-10-0) **11** [Technical Requirements](#page-10-1) **11** [Expiration Date Requirements](#page-11-0) **12** [Limitations](#page-11-1) **12** [Transaction Information](#page-11-2) **12** [Abandoned Boletos Bancários](#page-12-0) **13** [Payment Discrepancies](#page-12-1) **13** [CyberSource Latin American Processing](#page-12-2) **13**

#### **[Chapter 2](#page-13-0) [Boletos Bancários Using the Simple Order API 1](#page-13-1)4**

[Requesting a Boleto Bancário](#page-13-2) **14** [API Fields](#page-14-0) **15** [Data Type Definitions](#page-14-1) **15** [Request Fields](#page-14-2) **15** [Reply Fields](#page-18-0) **19** [Reason Codes](#page-20-0) **21**

[Examples](#page-22-0) **23** [Comercio Latino](#page-22-1) **23** [Name-Value Pairs: Request](#page-22-2) **23** [Name-Value Pairs: Reply](#page-23-0) **24** [XML: Request](#page-23-1) **24** [XML: Reply](#page-24-0) **25** [CyberSource Latin American Processing](#page-24-1) **25** [Name-Value Pairs: Request](#page-24-2) **25** [Name-Value Pairs: Reply](#page-25-0) **26** [XML: Request](#page-25-1) **26** [XML: Reply](#page-26-0) **27**

#### **[Chapter 3](#page-27-0) [Boletos Bancários Using the SCMP API](#page-27-1) 28**

[Requesting a Boleto Bancário](#page-27-2) **28** [API Fields](#page-28-0) **29**

[Request Fields](#page-28-1) **29** [Reply Fields](#page-31-0) **32** [Reply Flags](#page-33-0) **34** [Examples](#page-34-0) **35** [Comercio Latino](#page-34-1) **35** [Request](#page-34-2) **35** [Reply](#page-35-0) **36** [CyberSource Latin American Processing](#page-35-1) **36** [Request](#page-35-2) **36** [Reply](#page-36-0) **37**

#### **[Chapter 4](#page-37-0) [Reports for Boletos Bancários](#page-37-1) 38**

[Boleto Bancário Unfulfilled Report](#page-38-0) **39** [Viewing and Downloading Reports](#page-38-1) **39** [XML Conventions and Data Types](#page-39-0) **40** [Syntax for Report Declarations](#page-39-1) **40** [Syntax for Element Declarations](#page-39-2) **40** [Data Types and Lengths](#page-40-0) **41** [Elements in the Report](#page-41-0) **42** [<Report>](#page-41-1) **42** [<Summary>](#page-43-0) **44** [<Range>](#page-45-0) **46** [<TransactionDetail>](#page-46-0) **47** [<Transaction>](#page-47-0) **48** [DTD](#page-50-0) **51** [Example](#page-51-0) **52** [Single Transaction Report](#page-54-0) **55**

# <span id="page-4-0"></span>Recent Revisions to This **Document**

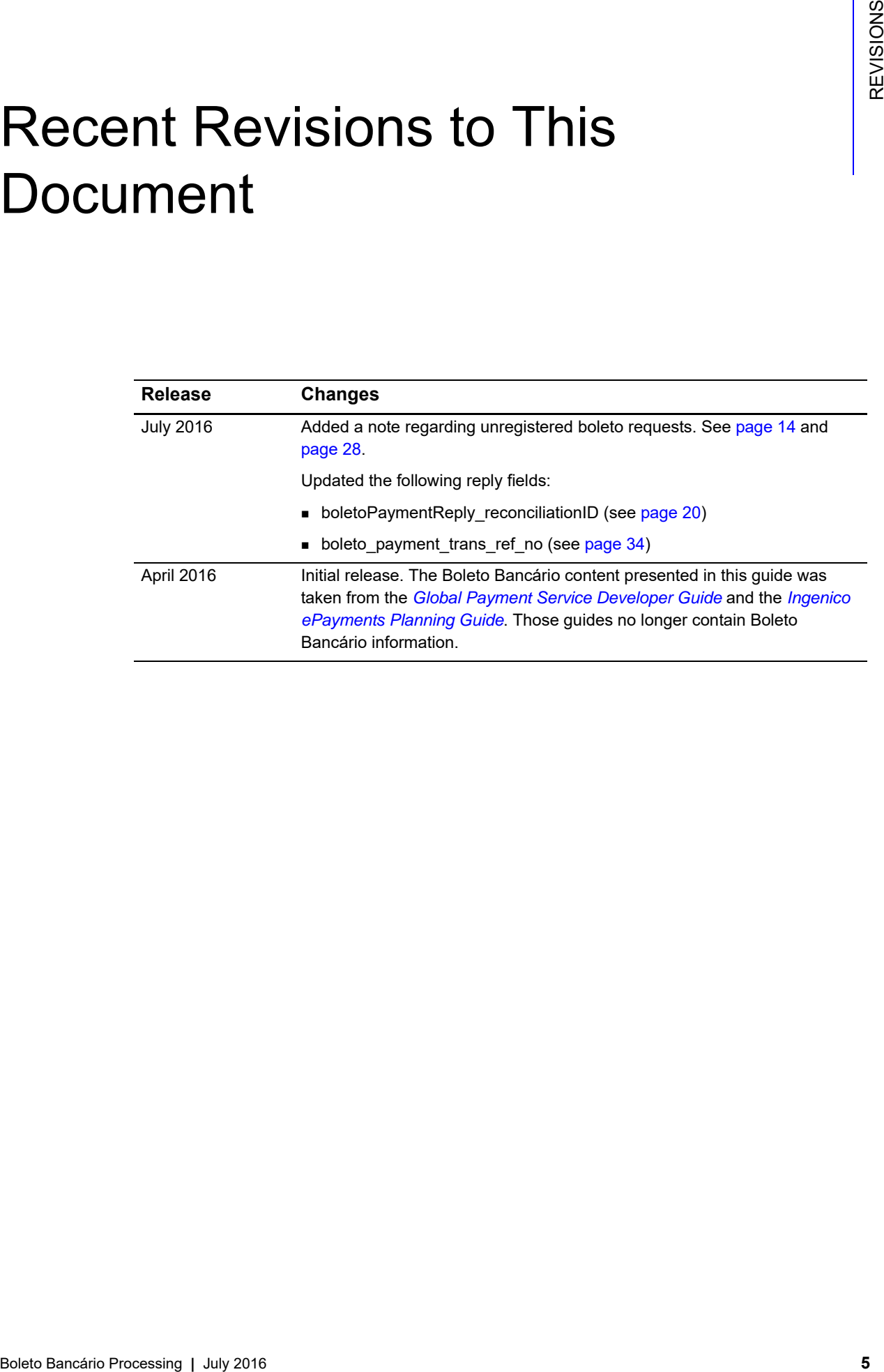

# <span id="page-5-0"></span>About This Guide

# <span id="page-5-1"></span>**Audience and Purpose**

This guide is written for merchants who want to offer Boleto Bancário payments to customers. This guide describes the tasks a merchant must complete in order to make a Boleto Bancário payment and to request reports.

# <span id="page-5-2"></span>**Conventions**

# <span id="page-5-3"></span>**Note and Important Statements**

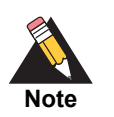

A *Note* contains helpful suggestions or references to material not contained in the document.

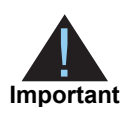

An *Important* statement contains information essential to successfully completing a task or learning a concept.

# <span id="page-5-4"></span>**Text and Command Conventions**

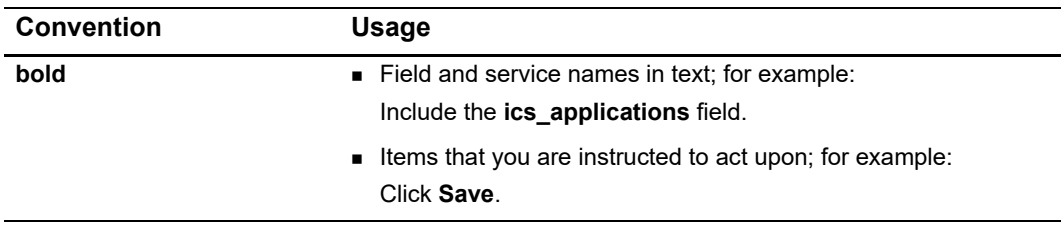

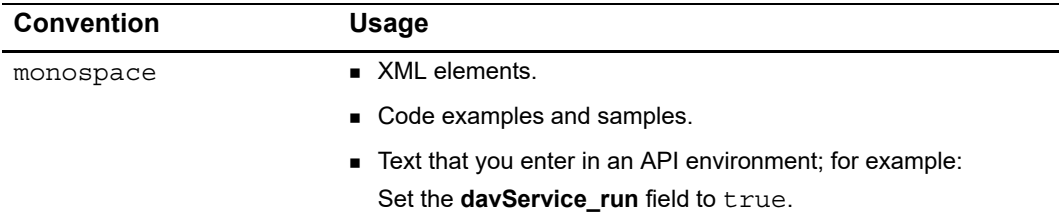

# <span id="page-6-0"></span>**Related Documents**

- **6** Getting Started with CyberSource Advanced for the Simple Order API ([PDF](http://apps.cybersource.com/library/documentation/dev_guides/Getting_Started_SO/Getting_Started_SO_API.pdf) [| HTML](http://apps.cybersource.com/library/documentation/dev_guides/Getting_Started_SO/html/wwhelp/wwhimpl/js/html/wwhelp.htm#href=cover.html)) describes how to get started using the Simple Order API.
- **B** Getting Started with CyberSource Advanced for the SCMP API ([PDF](http://apps.cybersource.com/library/documentation/dev_guides/Getting_Started_SCMP/Getting_Started_SCMP_API.pdf) | [HTML](http://apps.cybersource.com/library/documentation/dev_guides/Getting_Started_SCMP/html/wwhelp/wwhimpl/js/html/wwhelp.htm#href=cover.html)) describes how to get started using the SCMP API.

Refer to the Support Center for complete CyberSource technical documentation: [http://www.cybersource.com/support\\_center/support\\_documentation](http://www.cybersource.com/support_center/support_documentation)

# <span id="page-6-1"></span>**Customer Support**

For support information about any CyberSource service, visit the Support Center: [http://www.cybersource.com/support](http://www.cybersource.com/support/)

# <span id="page-7-2"></span><span id="page-7-1"></span><span id="page-7-0"></span>**Supported Processors**

The following processors support Boleto Bancário payments:

- CyberSource Latin American Processing
- Comercio Latino

# <span id="page-7-3"></span>**Overview**

Boletos Bancários are offline bank transfers that are popular in Brazil and that have the following features:

- No upper limit, while Brazilian credit cards have low credit limits.
- You often receive funding from the Boleto Bancário payment system more quickly than from a credit card.
- You pay a fixed charge to the bank that issues the Boleto Bancário, while credit cards charge a percentage of the sale price.

Boletos Bancários are similar to offline bank transfers worldwide but with these differences:

- They are payable through a customer's home banking application, which Brazilian banks offer with nearly all bank accounts.
- **They are payable in person at any bank in Brazil, whether or not it is the customer's** depository bank.
- **Each Boleto Bancário has an expiration date set by you.**
- Each Boleto Bancário has a bar code that minimizes processing errors when used for in-person payment.
- The Boleto Bancário system does not process refunds.

Boletos Bancários expire at the close of the Brazilian banking day, which is between 7:00 p.m. and 9:00 p.m. in Brazilian local time. To receive prompt payment, CyberSource recommends that you set an expiration date that is five to seven business days after the date that the Boleto Bancário is initiated.

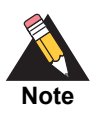

If the Boleto Bancário expiration date falls on a non-banking day, the Boleto expiration date is extended until the end of the next banking day. The Boleto Bancário expiration date skips weekends and holidays.

[Figure 1, page 10,](#page-9-2) shows the payment flow that occurs during a Boleto Bancário transaction. The main payment processing steps are:

- **1** You host a customer checkout page on your web site with a selection of payment types that includes Boletos Bancários.
- **2** The customer chooses Boleto Bancário as the payment type and enters their customer information.
- **3** You forward the payment information to CyberSource as a Boleto Bancário payment request.
- **4** CyberSource sends you a reply message that includes the Boleto Bancário expiration date and a URL for the Boleto Bancário form to display to your customer.
- **5** On your web site, you display the Boleto Bancário form or a URL that the customer can click to open a pop-up window that contains the Boleto Bancário form.
- **6** The customer pays using one of two methods:
	- The customer logs in to their home banking system and initiates a payment request.
	- The customer prints the Boleto Bancário form and takes it to any bank branch in Brazil and pays cash or uses a bank debit card. (Check payment is not recommended due to the bank's holding period.)
- **7** The bank at which the customer paid the Boleto Bancário sends the Boleto Bancário funds to the Brazilian Clearing System.
- **8** The Brazilian Clearing System moves the funds to your depository institution. Boletos Bancários usually clear within two to three days.
- **9** The depository institution places the funds into your account and sends a daily file containing the paid Boleto Bancário to your processor.
- **10** Your processor sends payment verification to CyberSource.
- **11** You monitor the progress of the transaction in CyberSource reports and on the [Business Center.](https://ebc.cybersource.com)
- **12** When you see the payment event in the Payment Events Report, you ship the merchandise, which is verification of payment.

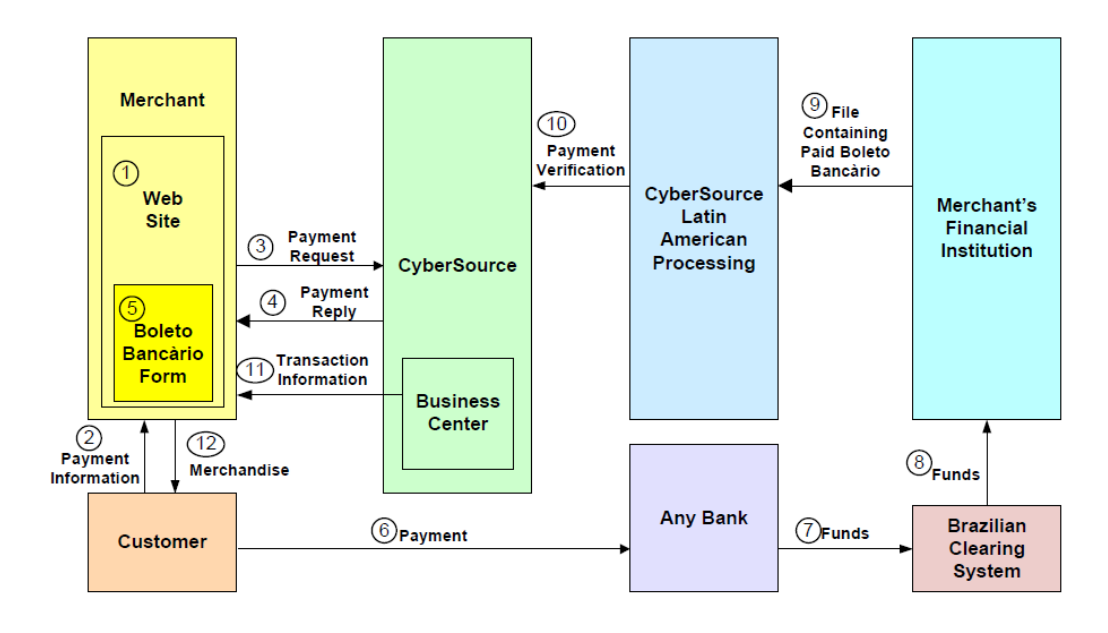

<span id="page-9-2"></span>**Figure 1 Boleto Bancário Payment Flow** 

# <span id="page-9-0"></span>**Requirements**

## <span id="page-9-1"></span>**Business Requirements**

To do business in Brazil, you must have:

- A license to do business in Brazil.
- A bank account at a Brazilian bank that can issue Boletos Bancários.

# <span id="page-10-0"></span>**Web Site Requirements**

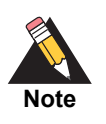

You cannot use IFrame technology with Boletos Bancários.

On your web site you must publish the Boleto Bancário confirmation form exactly as you retrieved it from your processor. You can publish it in one of the following ways:

- Display the contents of the Boleto Bancário confirmation form on your web site exactly as you retrieved it.
- **Provide the customer with a link that launches a window or pop-up window that** contains the Boleto Bancário confirmation form exactly as you retrieved it.

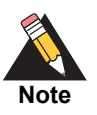

Using a pop-up window can cause problems with browsers that block pop-up windows. Also, your processor has not implemented any JavaScript that controls the size of the pop-up window.

## <span id="page-10-1"></span>**Technical Requirements**

You must:

- Contact Customer Support to enable your CyberSource account for Boletos Bancários. You must provide your Boleto Bancário merchant ID, which you obtained while establishing your business relationship with your Boleto Bancário-issuing bank.
- Install a client SDK:
	- Simple Order API: [Simple Order API and SOAP Toolkit API Documentation and](http://www.cybersource.com/developers/develop/integration_methods/simple_order_and_soap_toolkit_api/)  [Downloads page](http://www.cybersource.com/developers/develop/integration_methods/simple_order_and_soap_toolkit_api/)*.*
	- SCMP API: [SCMP API Documentation and Downloads page](http://www.cybersource.com/developers/develop/integration_methods/legacy_scmp_api/)*.*

## <span id="page-11-0"></span>**Expiration Date Requirements**

When setting expiration dates, take the following information into consideration:

- The Boleto Bancário expires at close of business on the expiration date, unless it expires on a weekend or holiday, in which case it expires at the close of the next banking day.
- Instead of sending an expiration date for the Boleto Bancário in each Boleto Bancário request, you can arrange for CyberSource to use an interval to automatically calculate the expiration date for you. Contact Customer Support to set the value for this interval in your CyberSource account. CyberSource calculates the expiration date by adding the interval to the date that the Boleto Bancário payment is initiated. For example, if a Boleto Bancário payment is initiated on 10 March 2016 and your interval is five days, CyberSource calculates an expiration date of 15 March 2016. CyberSource recommends that you use an expiration interval of five days.

## <span id="page-11-1"></span>**Limitations**

The only service that can be called with the Boleto Bancário payment service is the Tax Calculation service.

# <span id="page-11-2"></span>**Transaction Information**

You have several sources of information about your Boleto Bancário transactions:

Reply messages that are sent in response to your service requests.

After you send a request message for the Boleto Bancário payment service, CyberSource responds with a reply message that contains information about the status of your request. If your request contains any errors, this information is included in the reply message. Additional status information is specific to each service.

- Reports (see [page 38](#page-37-2)) that you can view in and download from the [Business Center.](https://ebc.cybersource.com)
- Results from the query for a single transaction.

Version 1.4 of the Query for a Single Transaction is supported for Boleto Bancário transactions. The query is described in the *[Reporting Developer Guide](http://apps.cybersource.com/library/documentation/dev_guides/Reporting_Developers_Guide/reporting_dg.pdf)*, which is available on the Support Center. The query results show the status of a Boleto Bancário transaction within the transaction time frame. The query results include:

- Summary information about the transaction
- Boleto number

See [page 39](#page-38-2) for a query and response example.

Transaction details that you can view on the [Business Center.](https://ebc.cybersource.com)

You can view the details of all your transactions, including your Boleto Bancário transactions, on the [Business Center.](https://ebc.cybersource.com) You can search for transactions by date, application type, customer name, and other transaction identifiers.

# <span id="page-12-0"></span>**Abandoned Boletos Bancários**

CyberSource sends you a reply message that includes a URL for the Boleto Bancário form. After you display the form for the customer, the customer:

- Uses the form to initiate a home banking transfer.
- Prints and delivers the Boleto Bancário form to the bank and pays the Boleto Bancário there.

If the customer does not pay the Boleto Bancário, you do not get paid, and you must then contact the customer. Each Boleto Bancário that is not paid is included in the Boleto Bancário Unfulfilled Report, which indicates that the transaction has not been completed.

If the customer does not pay a Boleto Bancário within three days of initiating the Boleto Bancário payment, CyberSource recommends that you send the customer a reminder that you have not received payment.

# <span id="page-12-1"></span>**Payment Discrepancies**

## <span id="page-12-2"></span>**CyberSource Latin American Processing**

When a payment discrepancy makes it necessary for you to return funds to the customer, you need a separate procedure for refunds because refunds are not available for Boletos Bancários. CyberSource recommends that you have a separate refund procedure in place, such as using checks or wire transfers, before you accept Boleto Bancário payments.

If a customer overpays or underpays, this information appears in the Exception value in the Payment Events Report. See the *[Reporting Developer Guide](http://apps.cybersource.com/library/documentation/dev_guides/Reporting_Developers_Guide/reporting_dg.pdf)*, which is available on the Support Center, for information about the Payment Events Report. If the Boleto Bancário amount is greater than the order amount, CyberSource recommends that you ship the product and return the difference to the customer. If the Boleto Bancário amount is lower than the order amount, CyberSource recommends that you cancel the transaction and return the entire Boleto Bancário amount to the customer.

# <span id="page-13-1"></span>**Boleto Bancários Using the Magnetonic Constitution Constitution Constitution Constitution Constitution Constitution Constitution Constitution Constitution Constitution Constitution Constitution Constitution Constitution C Boletos Bancários Using the** Simple Order API

# <span id="page-13-2"></span><span id="page-13-0"></span>**Requesting a Boleto Bancário**

#### <span id="page-13-3"></span>**To request a Boleto Bancário:**

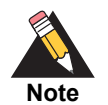

Unregistered boletos will not be supported after December 2016, A number of request fields that are currently optional will become required when requesting a boleto. See [Table 1, page 15](#page-14-3), for detailed descriptions of each request field.

- **Step 1** Set the **boletoPaymentService** field to true.
- **Step 2** Include the following fields:
	- billTo\_firstName
	- billTo\_lastName
	- purchaseTotals\_currency—set to BRL.
	- purchaseTotals\_grandTotalAmount
	- merchantID
	- merchantReferenceCode

See ["Examples," page 23,](#page-22-0) for a request and reply example.

In the Boleto Bancário reply you receive a URL in the **boletoPaymentReply\_url** field for a form that contains information about the Boleto Bancário. Display the information in this form to your customer exactly as you received it so that the customer can easily transcribe it or print it and give it to their bank.

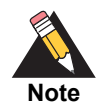

You are responsible for storing the URL of the Boleto Bancário form. You might want to present the URL or its contents to the customer if you have to remind them that their payment is unexpectedly late and that the Boleto Bancário will time out soon. CyberSource does not store the URL.

# <span id="page-14-0"></span>**API Fields**

This section provides detailed information about the Simple Order API fields for the Boleto Bancário payment service. For information about the data types, see *[Getting Started with](http://apps.cybersource.com/library/documentation/dev_guides/Getting_Started_SO/Getting_Started_SO_API.pdf)  [CyberSource Advanced for the Simple Order API](http://apps.cybersource.com/library/documentation/dev_guides/Getting_Started_SO/Getting_Started_SO_API.pdf)*.

# <span id="page-14-1"></span>**Data Type Definitions**

For more information about these data types, see the [World Wide Web Consortium \(W3C\)](http://www.w3.org/TR/2001/REC-xmlschema-2-20010502/)  [XML Schema Part 2: DataTypes specification](http://www.w3.org/TR/2001/REC-xmlschema-2-20010502/).

- **Integer**—Whole number {..., -3, -2, -1, 0, 1, 2, 3, ...}.
- **String**—Sequence of letters, numbers, spaces, and special characters, such as  $\varpi$ and #.

# <span id="page-14-2"></span>**Request Fields**

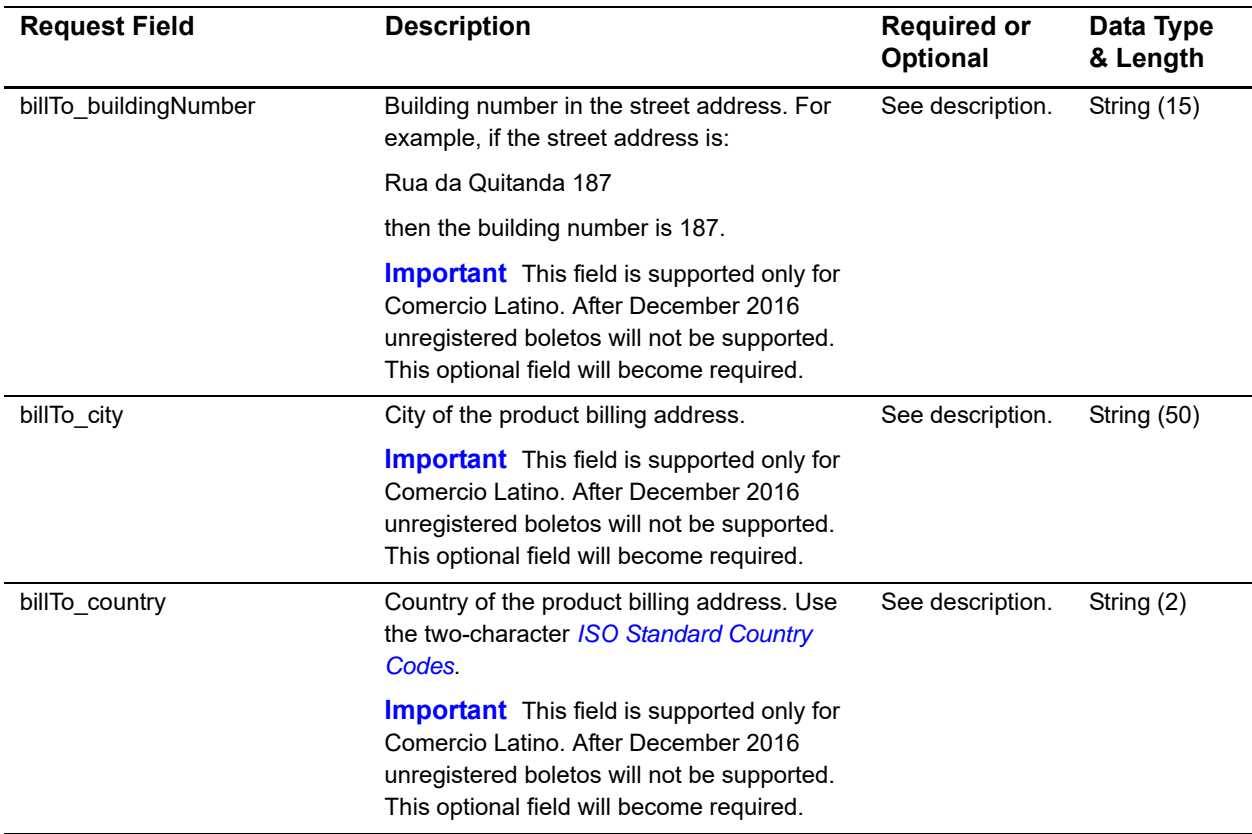

#### <span id="page-14-3"></span>**Table 1 Request Fields for Boletos Bancários for the Simple Order API**

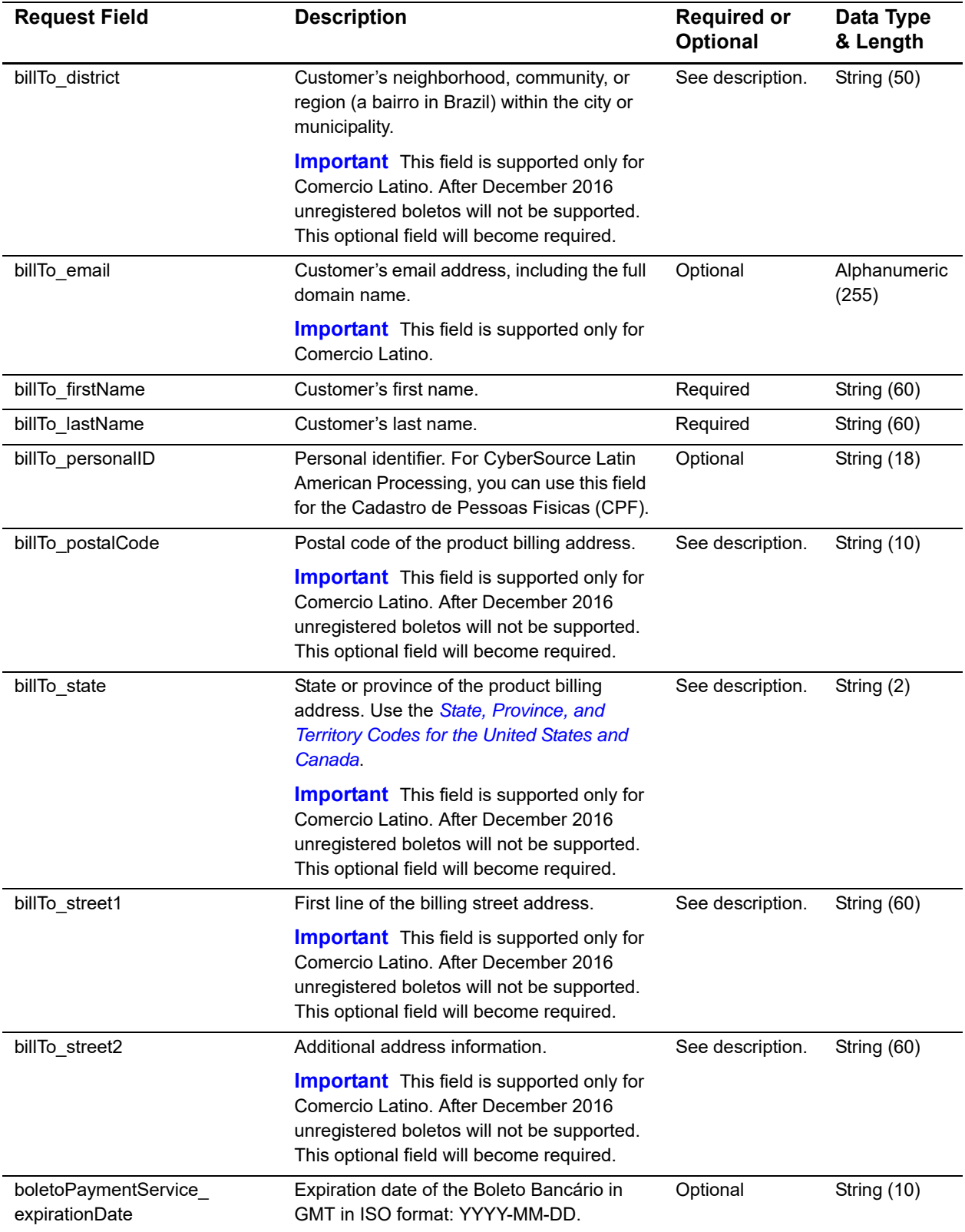

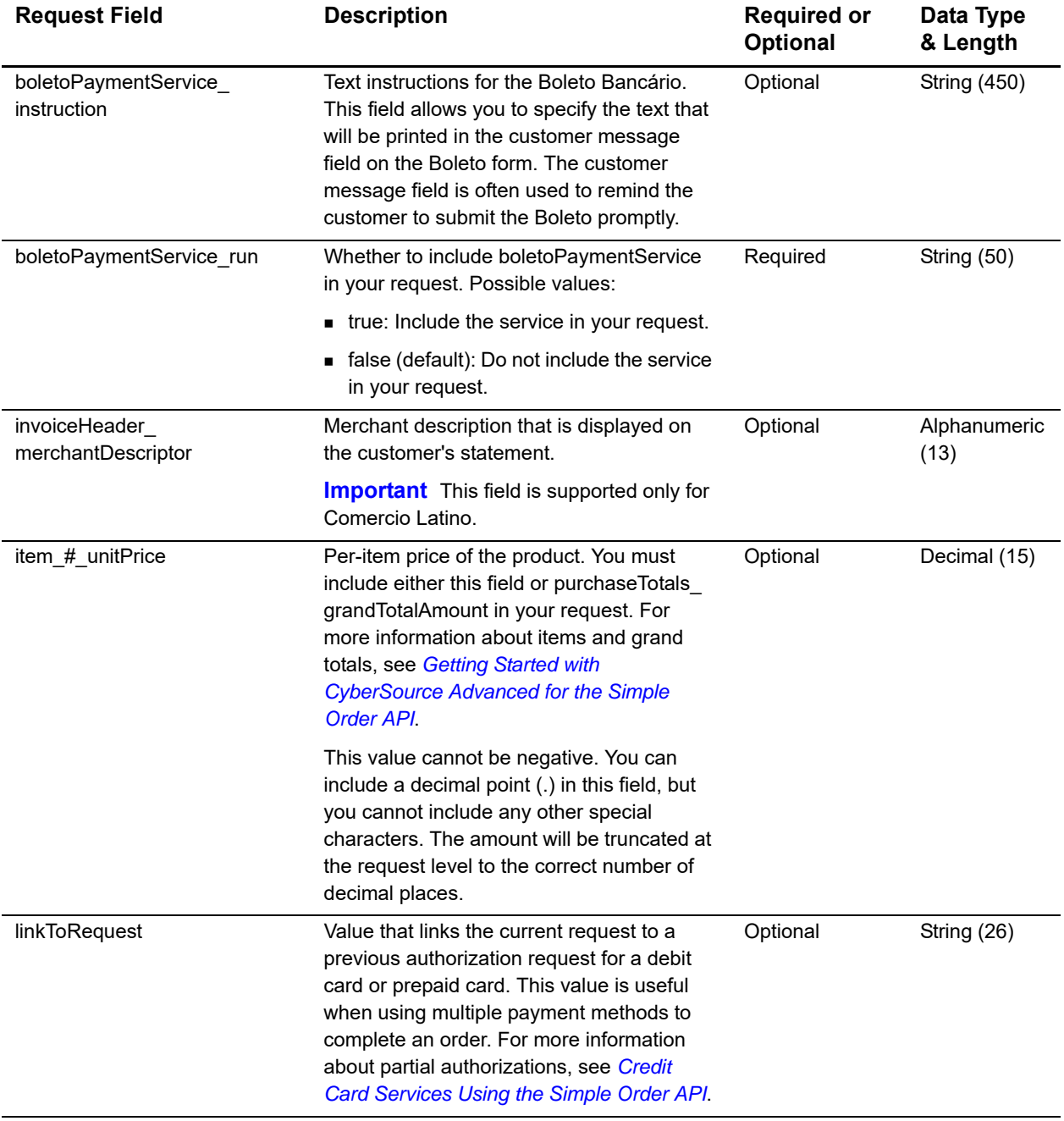

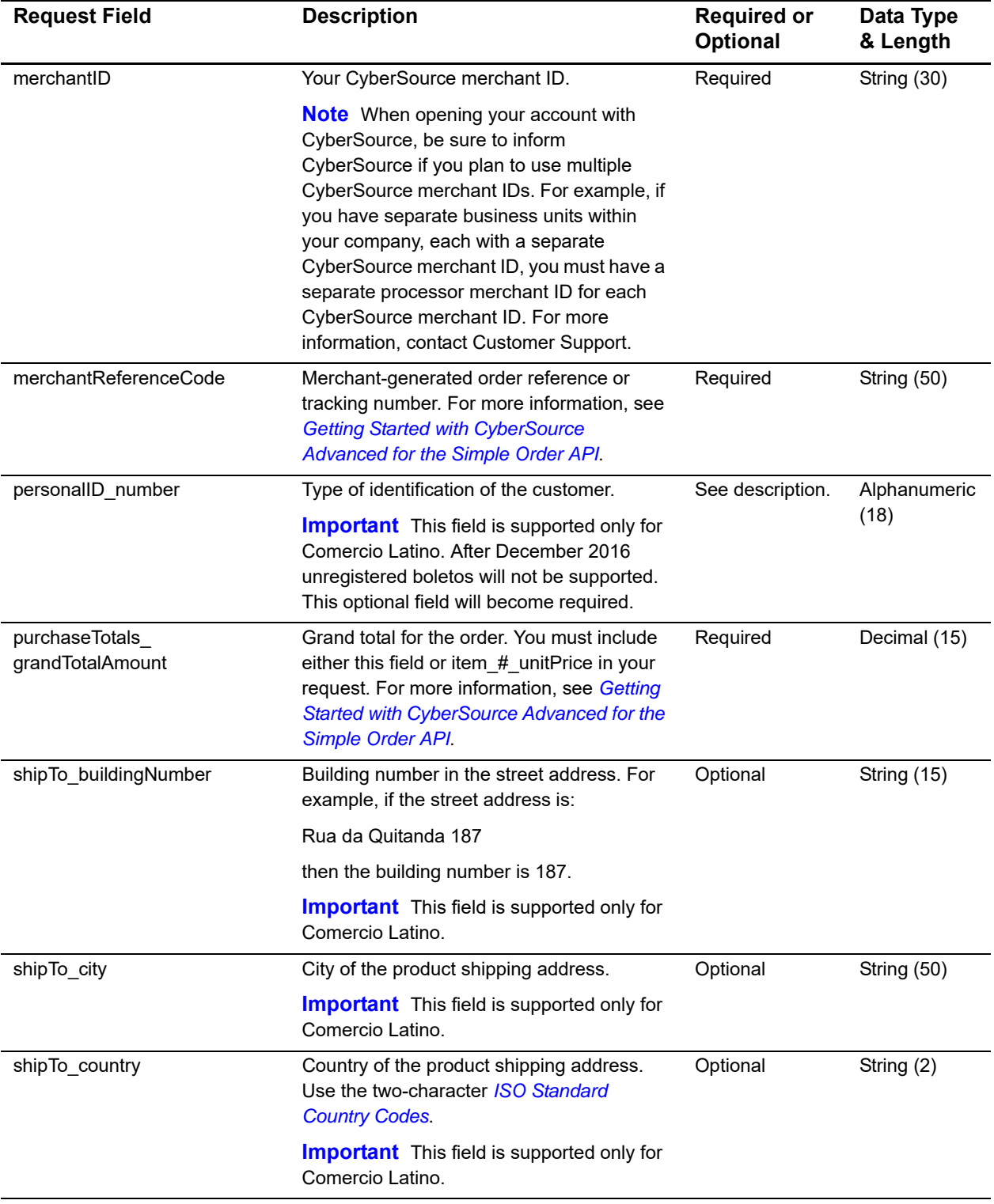

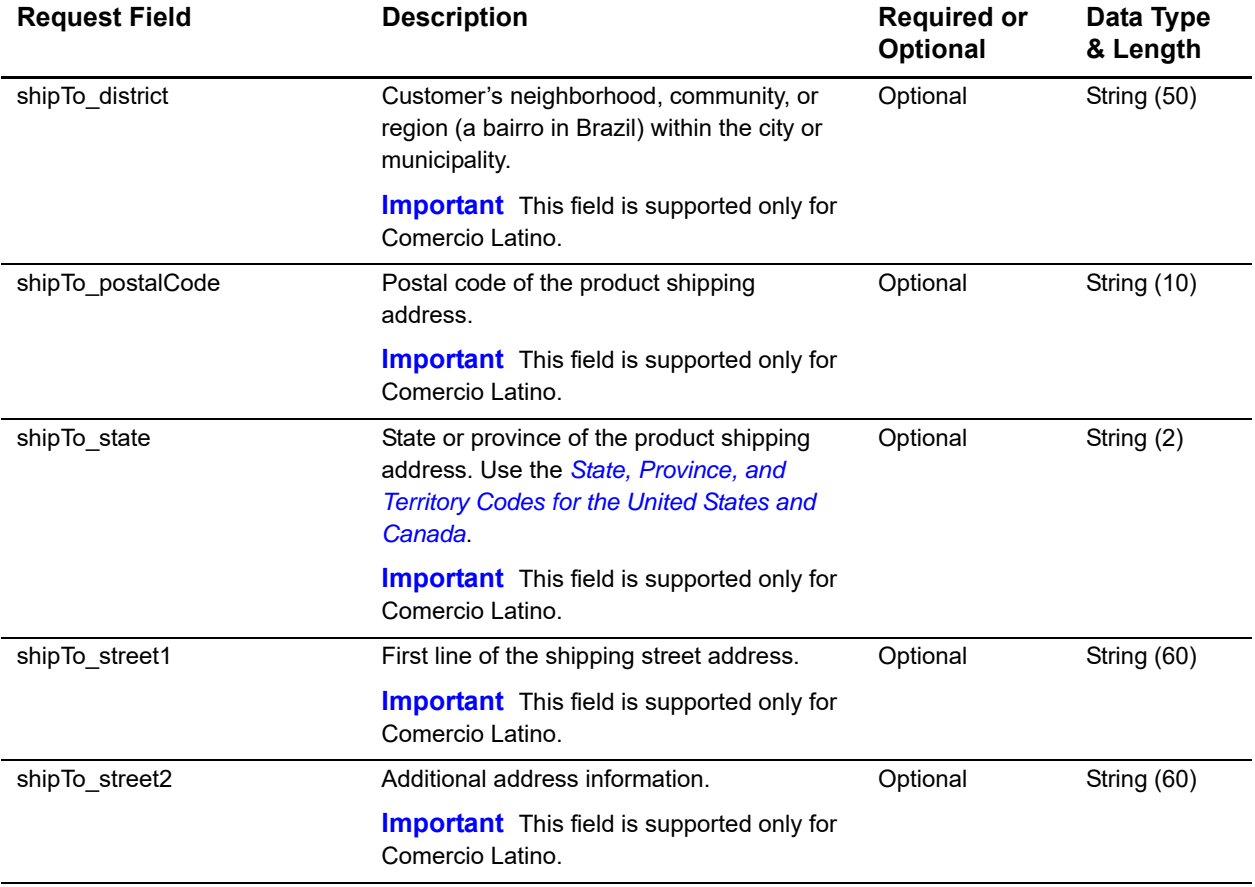

# <span id="page-18-0"></span>**Reply Fields**

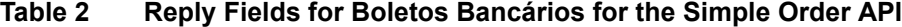

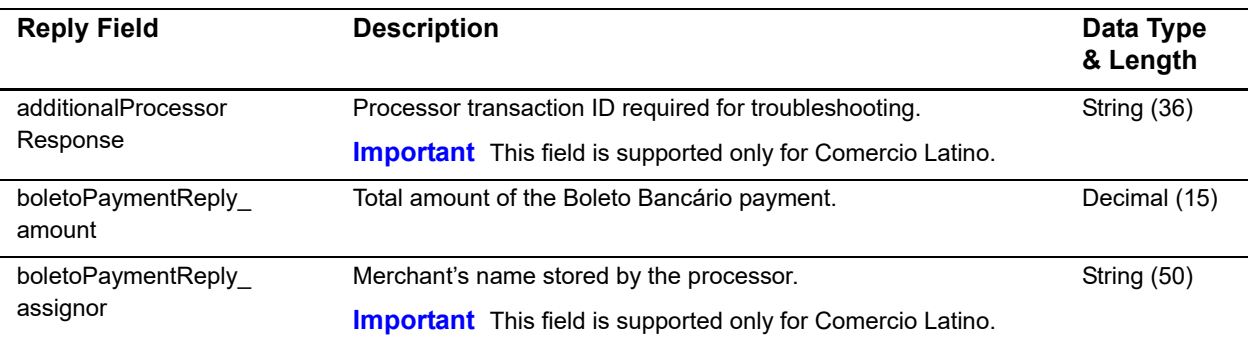

<span id="page-19-0"></span>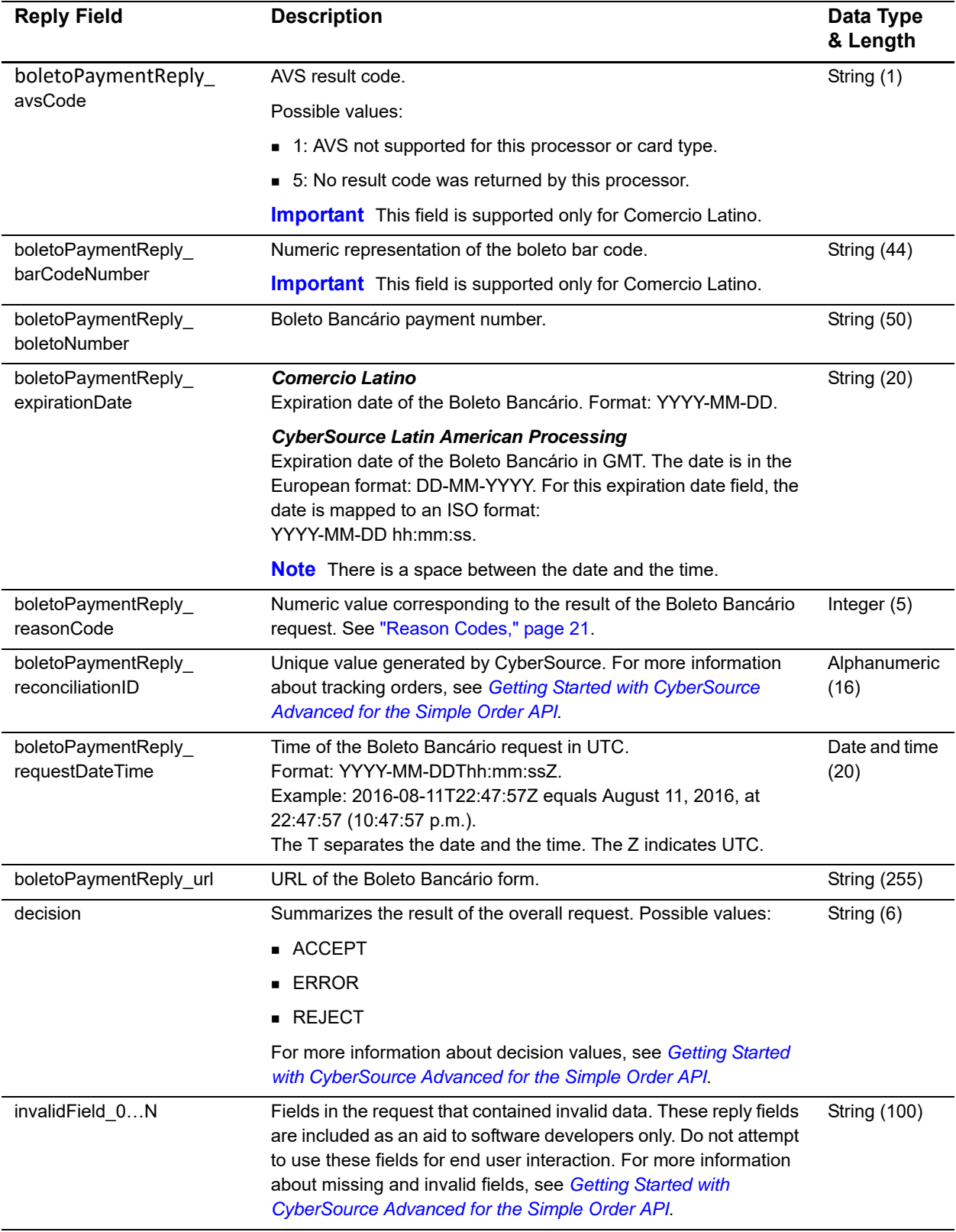

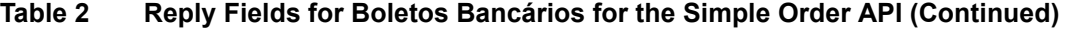

| <b>Reply Field</b>      | <b>Description</b>                                                                                                    | Data Type<br>& Length |
|-------------------------|----------------------------------------------------------------------------------------------------|-----------------------|
| merchantReferenceCode   | Order reference or tracking number that you provided in the<br>request. If you included multi-byte characters in this field in the<br>request, the returned value might contain corrupted characters.<br>For more information about tracking orders, see Getting Started<br>with CyberSource Advanced for the Simple Order API.    | String (50)           |
| missingField_0N         | Required fields that were missing from the request. These reply<br>fields are included as an aid to software developers only. Do not<br>attempt to use these fields for end user interaction. For more<br>information about missing and invalid fields, see Getting Started<br>with CyberSource Advanced for the Simple Order API. | <b>String (100)</b>   |
| purchaseTotals_currency | Currency used for the order. The only possible value is BRL.                                                                                                    | String (5)            |
| reasonCode              | Numeric value corresponding to the result of the overall request.<br>See "Reason Codes," page 21.                                                                                                    | Integer (5)           |
| requestID               | Identifier for the request. For more information about request<br>tokens, see Getting Started with CyberSource Advanced for the<br>Simple Order API.                                                                                                    | String (26)           |
| requestToken            | Request token data created by CyberSource for each reply. The<br>field is an encoded string that contains no confidential information<br>such as an account number. The string can contain a maximum of<br>256 characters.                                                                                                    | <b>String (256)</b>   |

**Table 2 Reply Fields for Boletos Bancários for the Simple Order API (Continued)**

# <span id="page-20-0"></span>**Reason Codes**

These reason codes apply only if you use the Simple Order API. The reason code appears in the reply that you receive immediately after you request the service. See *[Getting Started with CyberSource Advanced for the Simple Order API](http://apps.cybersource.com/library/documentation/dev_guides/Getting_Started_SO/Getting_Started_SO_API.pdf)* for a discussion of replies, decisions, and reason codes.

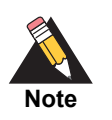

CyberSource reserves the right to add new reason codes at any time. If your error handler receives a reason code that it does not recognize, it should use the **decision** field to obtain the result.

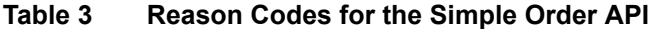

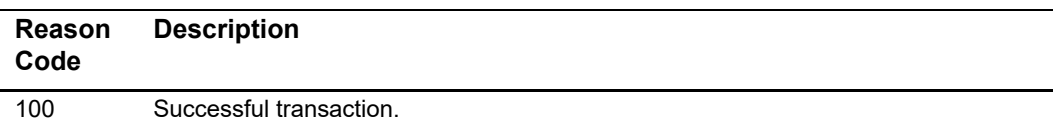

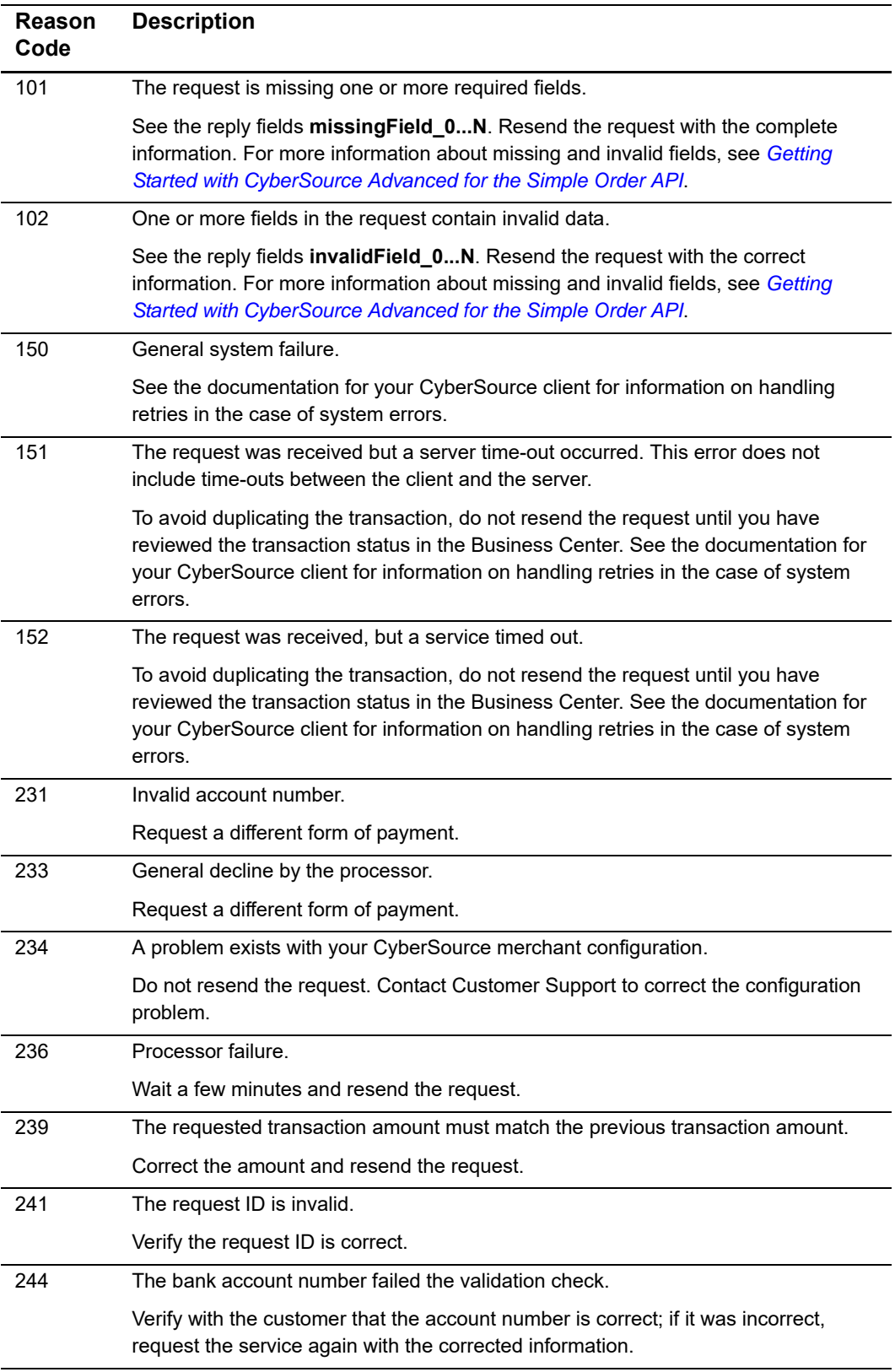

#### **Table 3 Reason Codes for the Simple Order API (Continued)**

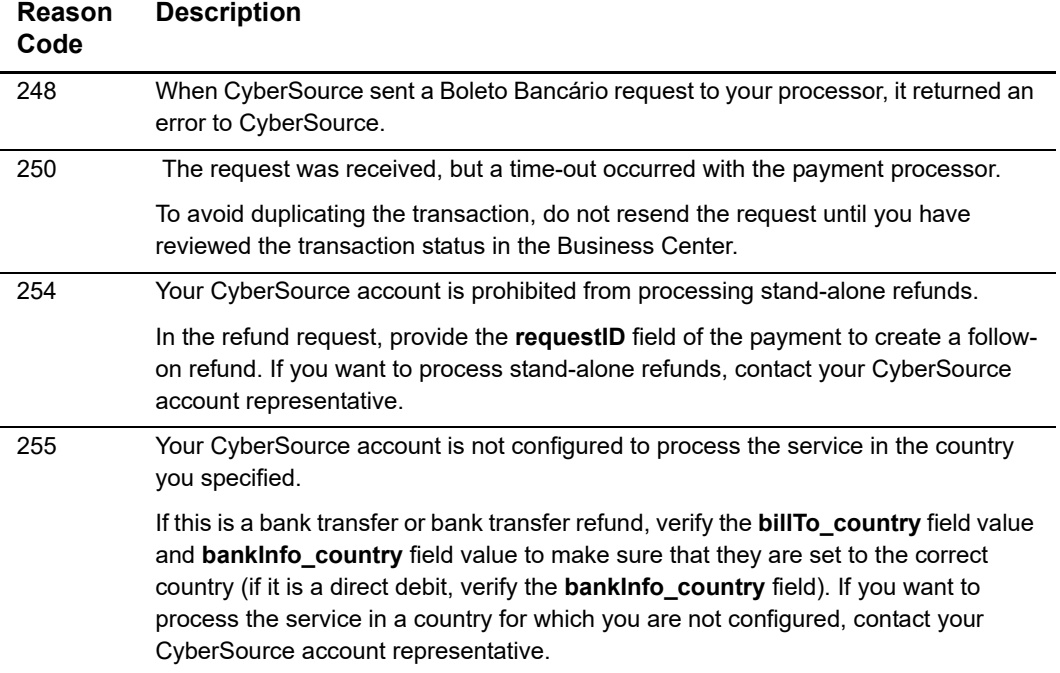

#### **Table 3 Reason Codes for the Simple Order API (Continued)**

# <span id="page-22-0"></span>**Examples**

## <span id="page-22-1"></span>**Comercio Latino**

## <span id="page-22-2"></span>**Name-Value Pairs: Request**

#### **Example 1 Boleto Bancário Request**

```
purchaseTotals_currency=BRL
billTo_firstName=THULIO
billTo_lastName=RIBEIRO DOS SANTOS
merchantID=midtest
boletoPaymentService_run=true
merchantReferenceCode=34923942838232
purchaseTotals_grandTotalAmount=25.00
```
## <span id="page-23-0"></span>**Name-Value Pairs: Reply**

#### **Example 2 Boleto Bancário Reply**

```
purchaseTotals_currency=BRL
boletoPaymentReply_reconciliationID=072b9dd5-5d49-4eea-aaf9-8sad9
boletoPaymentReply_amount=25.00
decision=ACCEPT
merchantReferenceCode=34923942838232
boletoPaymentReply_expirationDate=2016-03-24 23:59:59
boletoPaymentReply_url=https://www.pagador.com.br/post/pagador/
reenvia.asp/9fe1e3db-bfd5-4c8a-95fa-4e7a538b0000
boletoPaymentReply_requestDateTime=2016-03-15T12:56:02Z
requestID=4580717614566406101015
boletoPaymentReply_reasonCode=100
additionalProcessorResponse=0ef754e7-7b0d-489d-aa47-85e0b3db38bf
requestToken=AhjnLwSR8KR0QYg6sDAvFJGDdlic5MjVa1yNHK1ply4VuHDmcrXGHMwzYa
reasonCode=100
boletoPaymentReply_boletoNumber=a5f43876266e4289b698a59518b8b250
```
## <span id="page-23-1"></span>**XML: Request**

#### **Example 3 Boleto Bancário Request**

```
<requestMessage xmlns="urn:schemas-cybersource-com:transaction-data-1.42">
   <billTo>
       <firstName>THULIO</firstName>
       <lastName>RIBEIRO DOS SANTOS</lastName>
   </billTo>
   <purchaseTotals>
      <currency>BRL</currency>
      <grandTotalAmount>25.00</grandTotalAmount>
   </purchaseTotals>
   <merchantID>midtest</merchantID>
   <merchantReferenceCode>1234567</merchantReferenceCode>
   <boletoPaymentService run="true">
</requestMessage>
```
## <span id="page-24-0"></span>**XML: Reply**

#### **Example 4 Boleto Bancário Reply**

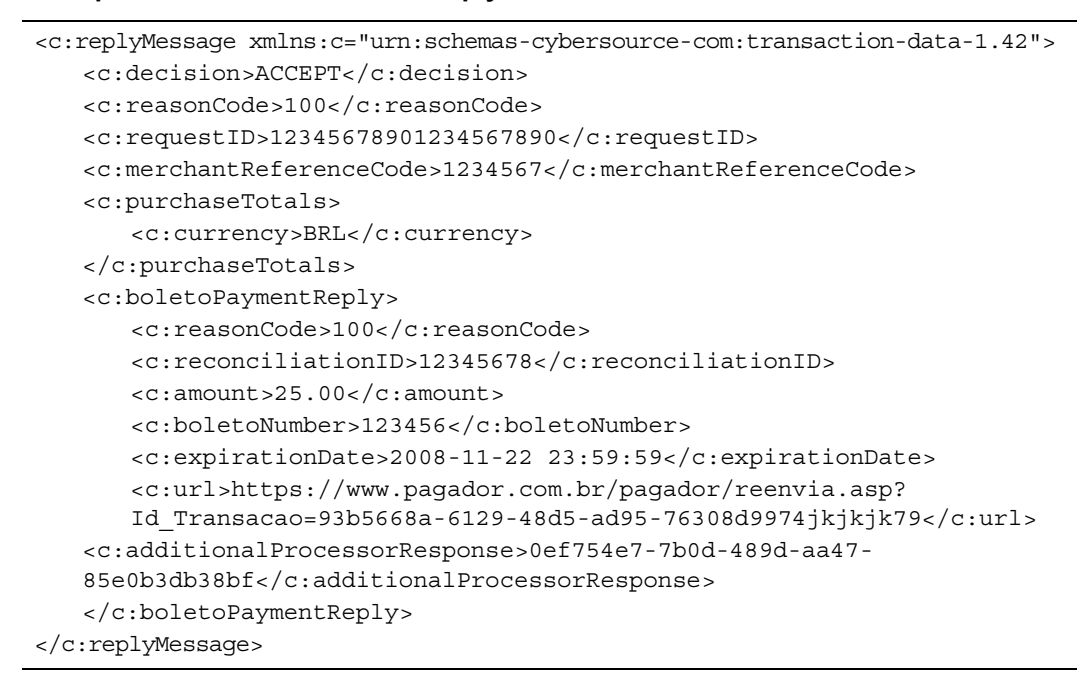

# <span id="page-24-1"></span>**CyberSource Latin American Processing**

#### <span id="page-24-2"></span>**Name-Value Pairs: Request**

```
Example 5 Boleto Bancário Request
```

```
purchaseTotals_currency=BRL
billTo_firstName=THULIO
billTo_lastName=RIBEIRO DOS SANTOS
merchantID=midtest
boletoPaymentService_run=true
merchantReferenceCode=34923942838232
purchaseTotals_grandTotalAmount=25.00
```
## <span id="page-25-0"></span>**Name-Value Pairs: Reply**

#### **Example 6 Boleto Bancário Reply**

```
purchaseTotals_currency=BRL
boletoPaymentReply_reconciliationID=072b9dd5-5d49-4eea-aaf9-8sad9
boletoPaymentReply_amount=25.00
decision=ACCEPT
merchantReferenceCode=34923942838232
boletoPaymentReply_expirationDate=2016-03-24 23:59:59
boletoPaymentReply_url=https://www.pagador.com.br/post/pagador/
reenvia.asp/9fe1e3db-bfd5-4c8a-95fa-4e7a538b0000
boletoPaymentReply_requestDateTime=2016-03-15T12:56:02Z
requestID=4580717614566406101015
boletoPaymentReply_reasonCode=100
requestToken=AhjnLwSR8KR0QYg6sDAvFJGDdlic5MjVa1yNHK1ply4VuHDmcrXGHMwzYa
reasonCode=100
boletoPaymentReply_boletoNumber=a5f43876266e4289b698a59518b8b250
```
## <span id="page-25-1"></span>**XML: Request**

#### **Example 7 Boleto Bancário Request**

```
<requestMessage xmlns="urn:schemas-cybersource-com:transaction-data-1.42">
   chilTos<firstName>THULIO</firstName>
       <lastName>RIBEIRO DOS SANTOS</lastName>
   </billTo>
   <purchaseTotals>
      <currency>BRL</currency>
       <grandTotalAmount>25.00</grandTotalAmount>
   </purchaseTotals>
   <merchantID>midtest</merchantID>
   <merchantReferenceCode>1234567</merchantReferenceCode>
   <boletoPaymentService run="true">
</requestMessage>
```
## <span id="page-26-0"></span>**XML: Reply**

#### **Example 8 Boleto Bancário Reply**

```
<c:replyMessage xmlns:c="urn:schemas-cybersource-com:transaction-data-1.42">
   <c:decision>ACCEPT</c:decision>
   <c:reasonCode>100</c:reasonCode>
   <c:requestID>12345678901234567890</c:requestID>
   <c:merchantReferenceCode>1234567</c:merchantReferenceCode>
   <c:purchaseTotals>
      <c:currency>BRL</c:currency>
   </c:purchaseTotals>
   <c:boletoPaymentReply>
      <c:reasonCode>100</c:reasonCode>
      <c:reconciliationID>12345678</c:reconciliationID>
      <c:amount>25.00</c:amount>
      <c:boletoNumber>123456</c:boletoNumber>
      <c:expirationDate>2008-11-22 23:59:59</c:expirationDate>
      <c:url>https://www.pagador.com.br/pagador/reenvia.asp?
      Id_Transacao=93b5668a-6129-48d5-ad95-76308d9974jkjkjk79</c:url>
   </c:boletoPaymentReply>
</c:replyMessage>
```
# <span id="page-27-1"></span>Boleto Bancários Using the<br>
SCMP API<br>
SCMP API<br>
<sup>To request a Boleto Bancário:<br>
To request a Boleto Bancário<br>
To request a Boleto Bancário<br>
<sup>To request a Boleto Bancário<br>
Duraghermethesisconic sultant be apposited after De</sup></sup> Boletos Bancários Using the SCMP API

# <span id="page-27-2"></span><span id="page-27-0"></span>**Requesting a Boleto Bancário**

#### <span id="page-27-3"></span>**To request a Boleto Bancário:**

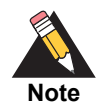

Unregistered boletos will not be supported after December 2016, A number of request fields that are currently optional will become required when requesting a boleto. See [Table 4, page 29](#page-28-2) for detailed descriptions of each request field.

- **Step 1** Set the **ics\_applications** field to **ics\_boleto\_payment**.
- **Step 2** Include the following fields:
	- customer\_firstname
	- customer\_lastname
	- currency—set to BRL.
	- merchant id
	- merchant ref\_number
	- grand\_total\_amount
	- offer0

In the Boleto Bancário reply, you receive a URL in the **boleto\_payment\_url** field for a form that contains information about the Boleto Bancário. Display the information in this form to your customer exactly as you received it so that the customer can easily transcribe it or print it and give it to their bank.

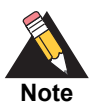

You are responsible for storing the URL of the Boleto Bancário form. You might want to present the URL or its contents to the customer if you have to remind them that their payment is unexpectedly late and that the Boleto Bancário will time out soon. CyberSource does not store the URL.

# <span id="page-28-0"></span>**API Fields**

This section provides detailed information about the SCMP API fields for the Boleto Bancário payment service. For information about the data types, see *[Getting Started with](http://apps.cybersource.com/library/documentation/dev_guides/Getting_Started_SCMP/Getting_Started_SCMP_API.pdf)  [CyberSource Advanced for the SCMP API](http://apps.cybersource.com/library/documentation/dev_guides/Getting_Started_SCMP/Getting_Started_SCMP_API.pdf)*.

# <span id="page-28-1"></span>**Request Fields**

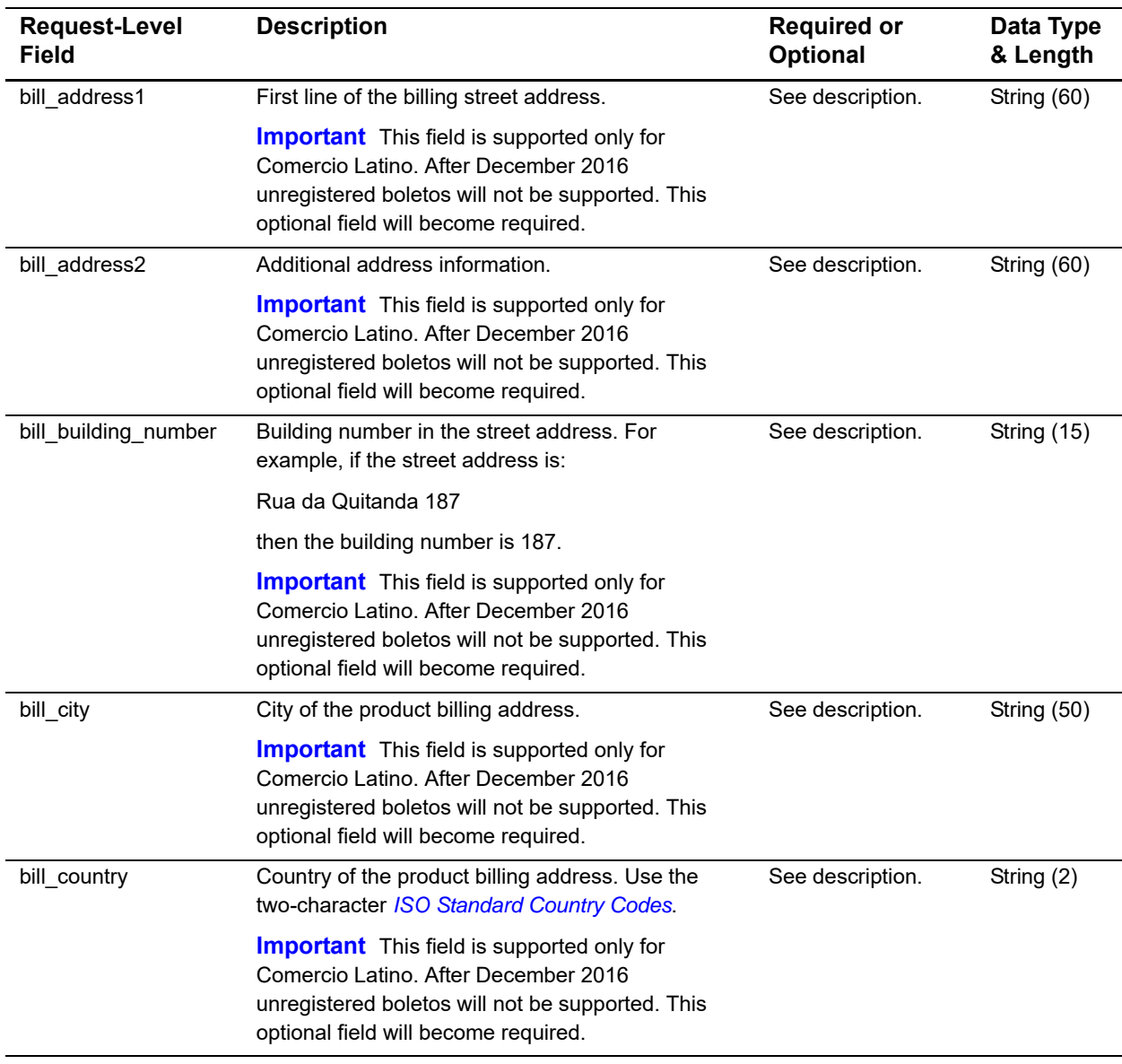

#### <span id="page-28-2"></span>**Table 4 Request-Level Fields for Boletos Bancários for the SCMP API**

| <b>Request-Level</b><br>Field      | <b>Description</b>                                                                                                    | <b>Required or</b><br>Optional | Data Type<br>& Length  |
|------------------------------------|----------------------------------------------------------------------------------------------------|--------------------------------|------------------------|
| bill_district                      | Customer's neighborhood, community, or region (a<br>bairro in Brazil) within the city or municipality.                                                                                                    | See description.               | String (50)            |
|                                    | <b>Important</b> This field is supported only for<br>Comercio Latino. After December 2016<br>unregistered boletos will not be supported. This<br>optional field will become required.                                                                                                    |                                |                        |
| bill_state                         | State or province of the product billing address.<br>Use the State, Province, and Territory Codes for<br>the United States and Canada.                                                                                                    | See description.               | String (2)             |
|                                    | <b>Important</b> This field is supported only for<br>Comercio Latino. After December 2016<br>unregistered boletos will not be supported. This<br>optional field will become required.                                                                                                    |                                |                        |
| bill_zip                           | Postal code of the product billing address.                                                                                                    | See description.               | String (10)            |
|                                    | <b>Important</b> This field is supported only for<br>Comercio Latino. After December 2016<br>unregistered boletos will not be supported. This<br>optional field will become required.                                                                                                    |                                |                        |
| billTo_email                       | Customer's email address, including the full<br>domain name.                                                                                                    | Optional                       | Alphanumer<br>ic (255) |
|                                    | <b>Important</b> This field is supported only for<br>Comercio Latino.                                                                                                    |                                |                        |
| boleto_payment_<br>expiration_date | Expiration date of the Boleto Bancário in GMT in<br>ISO format: YYYY-MM-DD.                                                                                                    | Optional                       | String (10)            |
| boleto_payment<br>instruction      | Text instructions for the Boleto Bancário. This field<br>allows you to specify the text that will be printed in<br>the customer message field on the Boleto<br>Bancários form. The customer message field is<br>often used to remind the customer to submit the<br>Boleto Bancários promptly. | Optional                       | <b>String (450)</b>    |
| customer_firstname                 | Customer's first name                                                                                                    | Required                       | String (60)            |
| customer lastname                  | Customer's last name.                                                                                                    | Required                       | String (60)            |
| grand_total_amount                 | Grand total for the order. You must include either<br>this field or <b>offer0</b> and the offer-level field <b>amount</b> .<br>For more information about offers and grand totals,<br>see Getting Started with CyberSource Advanced<br>for the SCMP API.                                      | Required                       | Decimal<br>(15)        |
| ics_applications                   | Service to process for the request. For a Boleto<br>Bancário request, this value must be ics_boleto_<br>payment.                                                                                                    | Required                       | String (255)           |

**Table 4 Request-Level Fields for Boletos Bancários for the SCMP API (Continued)**

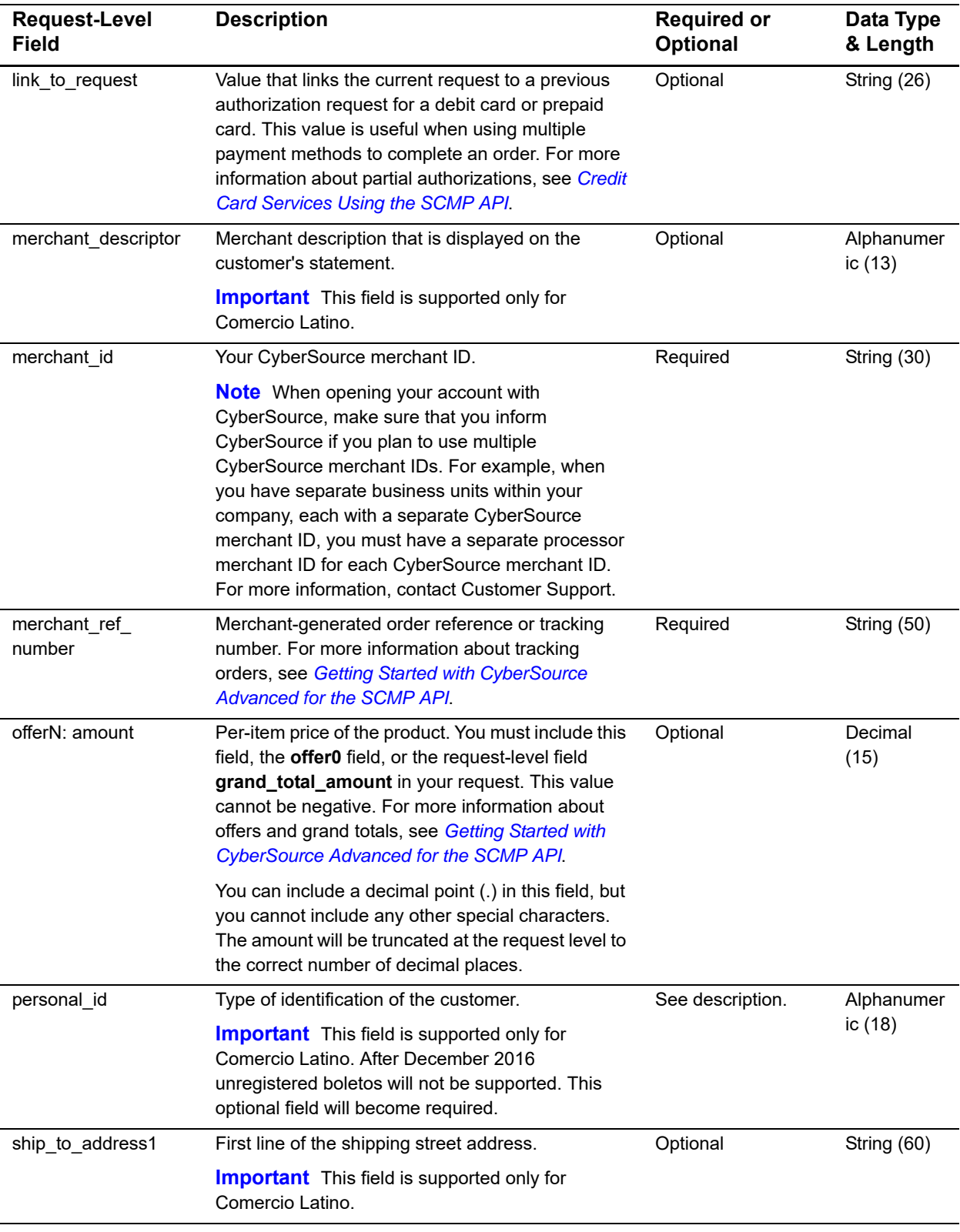

#### **Table 4 Request-Level Fields for Boletos Bancários for the SCMP API (Continued)**

| <b>Request-Level</b><br><b>Field</b> | <b>Description</b>                                                                                                    | <b>Required or</b><br><b>Optional</b> | Data Type<br>& Length |
|--------------------------------------|----------------------------------------------------------------------------------------------------|---------------------------------------|-----------------------|
| ship to address2                     | Additional address information.                                                                                                    | Optional                              | String (60)           |
|                                      | <b>Important</b> This field is supported only for<br>Comercio Latino.                                                                   |                                       |                       |
| ship to building<br>number           | Building number in the street address. For<br>example, if the street address is:                                                        | Optional                              | String (15)           |
|                                      | Rua da Quitanda 187                                                                                                    |                                       |                       |
|                                      | then the building number is 187.                                                                                                    |                                       |                       |
|                                      | <b>Important</b> This field is supported only for<br>Comercio Latino.                                                                   |                                       |                       |
| ship_to_city                         | City of the product shipping address.                                                                                                   | Optional                              | String (50)           |
|                                      | <b>Important</b> This field is supported only for<br>Comercio Latino.                                                                   |                                       |                       |
| ship_to_country                      | Country of the product shipping address. Use the<br>two-character ISO Standard Country Codes.                                           | Optional                              | String (2)            |
|                                      | <b>Important</b> This field is supported only for<br>Comercio Latino.                                                                   |                                       |                       |
| ship to district                     | Customer's neighborhood, community, or region (a<br>bairro in Brazil) within the city or municipality.                                  | Optional                              | String (50)           |
|                                      | <b>Important</b> This field is supported only for<br>Comercio Latino.                                                                   |                                       |                       |
| ship to state                        | State or province of the product shipping address.<br>Use the State, Province, and Territory Codes for<br>the United States and Canada. | Optional                              | String (2)            |
|                                      | <b>Important</b> This field is supported only for<br>Comercio Latino.                                                                   |                                       |                       |
| ship_to_zip                          | Postal code of the product shipping address.                                                                                            | Optional                              | String (10)           |
|                                      | <b>Important</b> This field is supported only for<br>Comercio Latino.                                                                   |                                       |                       |

**Table 4 Request-Level Fields for Boletos Bancários for the SCMP API (Continued)**

# <span id="page-31-0"></span>**Reply Fields**

The following table describes the fields returned in a reply from the **ics\_boleto\_payment**  service request.

**Table 5 Reply Fields for Boletos Bancários for the SCMP API**

| <b>Reply Field</b>               | <b>Description</b>                                                 | Data Type<br>& Length |
|----------------------------------|--------------------------------------------------------------------|-----------------------|
| additional processor<br>response | Processor transaction ID required for troubleshooting.             | String (36)           |
|                                  | <b>Important</b> This field is supported only for Comercio Latino. |                       |

| <b>Reply Field</b>                 | <b>Description</b>                                                                                                    | Data Type<br>& Length |
|------------------------------------|----------------------------------------------------------------------------------------------------|-----------------------|
| boleto_payment_amount              | Total amount of the Boleto Bancário payment.                                                                                                    | Decimal (15)          |
| boleto_payment_boleto_<br>number   | Boleto Bancário payment number.                                                                                                    | String (50)           |
| boleto_payment_assignor            | Merchant's name stored by the processor.                                                                                                    | String (50)           |
|                                    | <b>Important</b> This field is supported only for Comercio Latino.                                                                                                    |                       |
| boleto_payment_avs                 | AVS result code.                                                                                                    | String (1)            |
|                                    | Possible values:                                                                                                    |                       |
|                                    | ■ 1: AVS not supported for this processor or card type.                                                                                                    |                       |
|                                    | • 5: No result code was returned by this processor.                                                                                                    |                       |
|                                    | <b>Important</b> This field is supported only for Comercio Latino.                                                                                                    |                       |
| boleto payment bar code            | Numeric representation of the boleto bar code.                                                                                                    | String (44)           |
| number                             | <b>Important</b> This field is supported only for Comercio Latino.                                                                                                    |                       |
| boleto_payment_expiration_<br>date | <b>Comercio Latino</b><br>Expiration date of the Boleto Bancário. Format: YYYY-MM-DD.                                                                                                    | String (20)           |
|                                    | <b>CyberSource Latin American Processing</b><br>Expiration date of the Boleto Bancário in GMT. The date is in the<br>European format: DD-MM-YYYY. For this expiration date field, the<br>date is mapped to an ISO format:<br>YYYY-MM-DD hh:mm:ss.          |                       |
|                                    | <b>Note</b> There is a space between the date and the time.                                                                                                    |                       |
| boleto_payment_rcode               | One-digit code that indicates whether the ics_boleto_payment<br>request was successful:                                                                                                    | Integer (1)           |
|                                    | $\blacksquare$ -1: An error occurred                                                                                                    |                       |
|                                    | ■ 0: The request was declined                                                                                                    |                       |
|                                    | ■ 1: The request was successful                                                                                                    |                       |
|                                    | For more information about handling replies, see Getting Started<br>with CyberSource Advanced for the SCMP API.                                                                                                    |                       |
| boleto_payment_request_<br>time    | Time of the Boleto Bancário request in UTC. For more information<br>about the format, see the data type information in Getting Started<br>with CyberSource Advanced for the SCMP API.                                                                      | Date and time<br>(20) |
| boleto_payment_rflag               | One-word description of the result of the ics_boleto_payment<br>request. See "Reply Flags," page 34, and for more information,<br>see Getting Started with CyberSource Advanced for the SCMP<br>API.                                                       | String (50)           |
| boleto_payment_rmsg                | Message that explains the reply flag boleto_payment_rflag. Do<br>not display this message to the customer and do not use this field<br>to write an error handler. For more information, see Getting<br>Started with CyberSource Advanced for the SCMP API. | <b>String (255)</b>   |

**Table 5 Reply Fields for Boletos Bancários for the SCMP API (Continued)**

<span id="page-33-1"></span>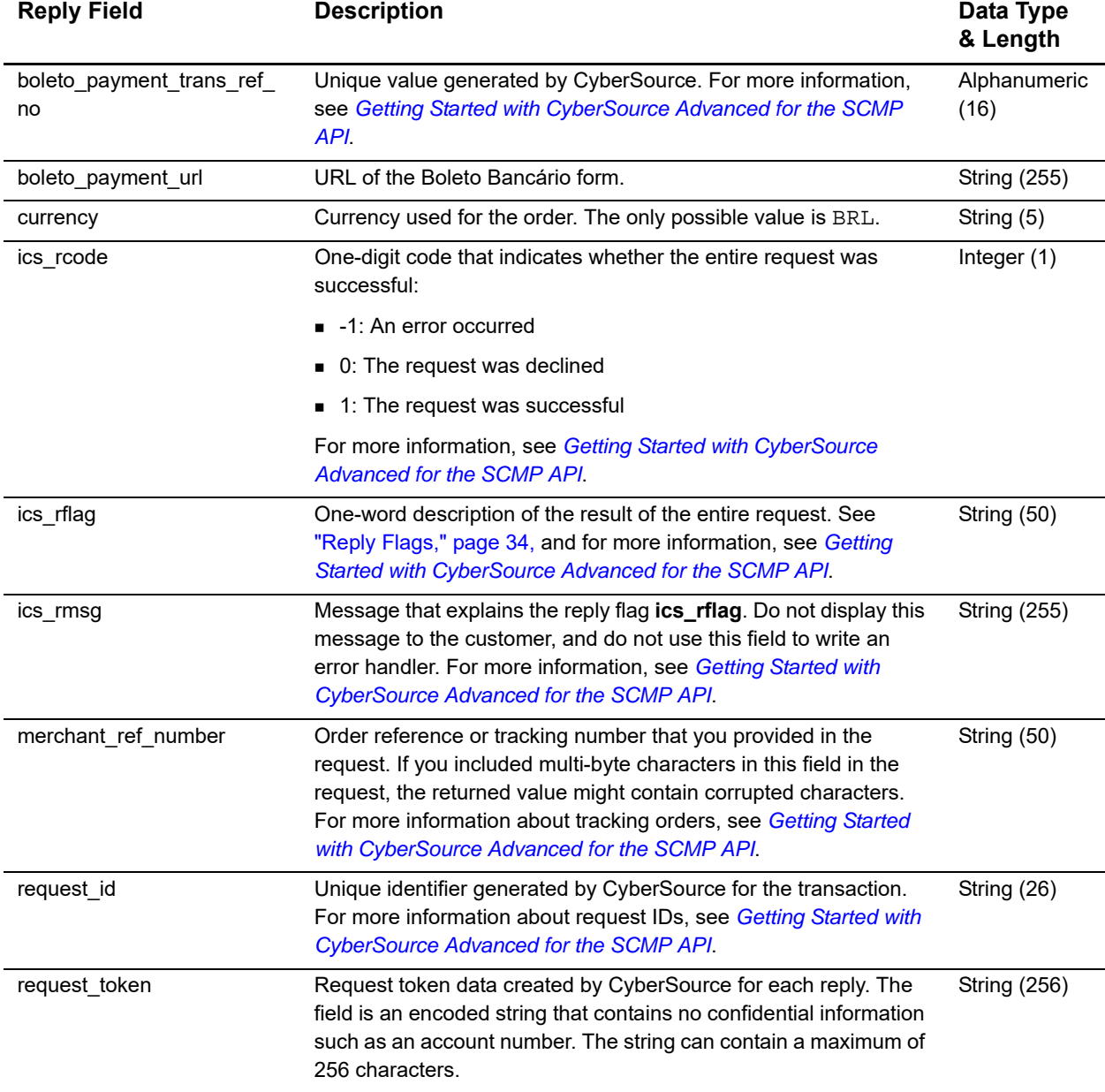

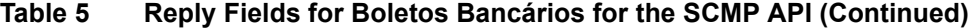

# <span id="page-33-0"></span>**Reply Flags**

The following table describes the reply flags for the **ics\_boleto\_payment** service request.

**Table 6 Reply Flags for Boletos Bancários for the SCMP API**

| <b>Reply Flag</b>      | <b>Description</b>                                                                                         |
|------------------------|----------------------------------------------------------------------------------------------------|
| <b>DBOLETODECLINED</b> | When CyberSource sent a Boleto Bancário request to your processor,<br>it returned an error to CyberSource. |

| <b>Reply Flag</b>    | <b>Description</b>                                                                                                    |
|----------------------|----------------------------------------------------------------------------------------------------|
| <b>DINVALIDDATA</b>  | Data provided is not consistent with the request.                                                                                                    |
| <b>DMISSINGFIELD</b> | The request is missing a required field.                                                                                                    |
| <b>ESYSTEM</b>       | System error. You must design your transaction management system<br>to correctly handle CyberSource system errors. Depending on the<br>payment processor handling the transaction, the error may indicate a<br>valid CyberSource system error or a processor rejection caused by<br>invalid data. In either case, CyberSource recommends that you not<br>design your system to endlessly resend a transaction. For important<br>information on handling system errors and retries, see the SDK for<br>your CyberSource client. |
| <b>ETIMEOUT</b>      | The request timed out.                                                                                                    |
| <b>SOK</b>           | The transaction was successful.                                                                                                    |

**Table 6 Reply Flags for Boletos Bancários for the SCMP API (Continued)** 

# <span id="page-34-0"></span>**Examples**

# <span id="page-34-1"></span>**Comercio Latino**

## <span id="page-34-2"></span>**Request**

#### **Example 9 Boleto Bancário Request**

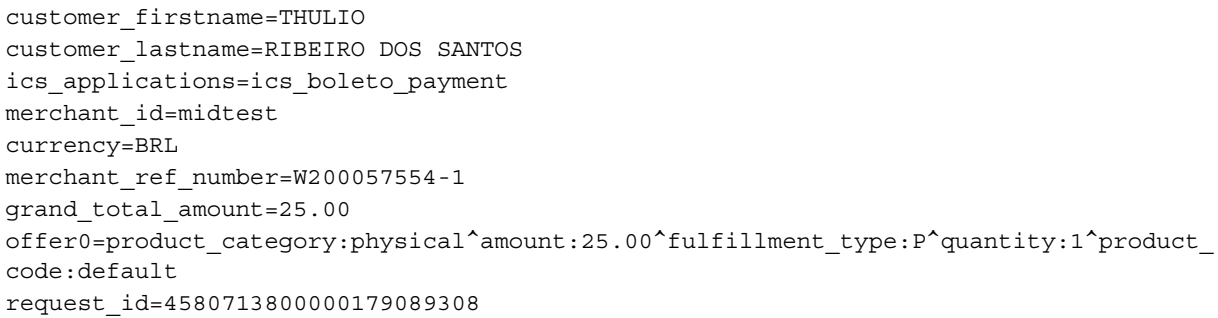

## <span id="page-35-0"></span>**Reply**

#### **Example 10 Boleto Bancário Reply**

```
additional_processor_response=ebbd7b05-c83d-408a-97ea-54fc19b0cdbf
boleto_payment_rcode=1
request_token=AhjnLwSR8KRq6lmgst85FJMeRw2Zs27Ra1ZsmnKzzLco4btMeRjhb4k/
boleto_payment_request_time=2016-03-15T125351Z
boleto_payment_trans_ref_no=cd863374-5324-466d-9e3f-c04874cd1a7b
currency=BRL
boleto_payment_bar_code_number=5cb4781dfb604746b724d55aa6cce6ac
boleto_payment_url=https://www.pagador.com.br/post/pagador/
reenvia.asp/9fe1e3db-bfd5-4c8a-95fa-4e7a538b0000
boleto_payment_expiration_date=2016-03-24 23:59:59
boleto_payment_avs=5
boleto_payment_amount=25.00
ics_rmsg=Request was processed successfully.
boleto_payment_assignor=a3cab0edf16b4be98cdb650ff29762ef
boleto_payment_boleto_number=d3947626abb4442eb436030c447d293e
ics_rflag=SOK
boleto_payment_rflag=SOK
boleto_payment_rmsg=Request was processed successfully.
merchant_ref_number=W200057554-1
ics_rcode=1
request_id=4580716300000179089308
```
# <span id="page-35-1"></span>**CyberSource Latin American Processing**

#### <span id="page-35-2"></span>**Request**

```
Example 11 Boleto Bancário Request
```

```
purchaseTotals_currency=BRL
billTo_firstName=Ryan
boletoPaymentService_run=true
merchantReferenceCode=34923942838232
billTo_lastName=Tester
purchaseTotals_grandTotalAmount=25.00
```
## <span id="page-36-0"></span>**Reply**

#### **Example 12 Boleto Bancário Reply**

```
boleto_payment_rcode=1
request_token=AhjnLwSR8s84ZiGLBowZtGDhP5MrGIfPaGTiL3cMmkmVdHpH48AACTNG
boleto_payment_request_time=2016-03-15T194941Z
boleto_payment_trans_ref_no=10403408
currency=BRL
boleto_payment_url=https://www.pagador.com.br
boleto_payment_expiration_date=2016-03-20 23:59:59
boleto_payment_amount=25.00
ics_rmsg=Request was processed successfully.
boleto_payment_boleto_number=100000
ics_rflag=SOK
boleto_payment_rflag=SOK
boleto_payment_rmsg=Request was processed successfully.
merchant_ref_number=W200057554-1
ics_rcode=1
request_id=4580713800000179089308
```
# Reports for Boletos Bancários

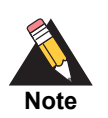

<span id="page-37-0"></span>Boletos Bancários transactions are recorded only on XML-formatted reports. They are not recorded in CSV-formatted reports.

Boleto Bancário transaction reports are available through the [Business Center](https://ebc.cybersource.com) or for download in XML format. See the *[Reporting Developer Guide](http://apps.cybersource.com/library/documentation/dev_guides/Reporting_Developers_Guide/reporting_dg.pdf)*, which is available on the Support Center, for more information. The following daily CyberSource reports include information about your Boleto Bancário transactions:

- ø *Transaction Detail Report*—provides summary information about your transactions. To view this report, you must subscribe to it on the [Business Center.](https://ebc.cybersource.com)
- *Payment Batch Detail Report*—list your transactions before funds are transferred to or from your merchant bank account. To view this report, you must subscribe to it on the [Business Center.](https://ebc.cybersource.com)
- *Payment Submission Detail Report*—lists your transactions that were sent to your processor during the previous processing day. The report includes transactions for all payment types that you process with CyberSource. To view this report, you must subscribe to it on the [Business Center.](https://ebc.cybersource.com)
- *Payment Events Report*—lists payment events that occur after a transaction is sent to your processor and that occur within the reporting period for the report. All Boleto Bancário payment transactions previously submitted to the processor, and therefore previously reported in the Payment Submission Detail Report, are reported in the Payment Events Report as status updates received from y. To view this report, you must subscribe to it on the [Business Center.](https://ebc.cybersource.com)

The following daily Boleto Bancário report (see [page 39](#page-38-0)) provides information about unfulfilled transactions and is only available if using CyberSource Latin American Processing:

<span id="page-37-2"></span><span id="page-37-1"></span>**Boleto Banchio investigate and work of the state of the state of the state of the state of the state of the state of the state of the state of the state of the state of the state of the state of the state of the state of**  *Boleto Bancário Unfulfilled Report*—lists Boleto Bancário transactions that were initiated but that are not fulfilled yet. A transaction is included in the report starting the day after a Boleto Bancário is initiated until your processor confirms that the Boleto Bancário is fulfilled. If a Boleto Bancário is not fulfilled by the expiration date, the transaction is removed from the report. To view this report, you must subscribe to it on the [Business Center.](https://ebc.cybersource.com)

# <span id="page-38-2"></span><span id="page-38-0"></span>**Boleto Bancário Unfulfilled Report**

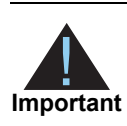

This report is supported only for CyberSource Latin American Processing.

The Boleto Bancário Unfulfilled report provides information about Boleto Bancário transactions that have been issued but not fulfilled. The reasons for an unfulfilled Boleto Bancário are:

- The customer has not submitted the Boleto Bancário.
- The Boleto Bancário is still in the Brazilian clearing system.

A transaction stays in the Boleto Bancário Unfulfilled report until:

- Your processor confirms that the transaction is funded.
- The Boleto Bancário expires.

To view the Boleto Bancário Unfulfilled report, you must subscribe to it on the [Business](https://ebc.cybersource.com)  [Center.](https://ebc.cybersource.com)

## <span id="page-38-1"></span>**Viewing and Downloading Reports**

There are two ways to view and download Boleto Bancário Unfulfilled reports:

*Through an API*

See the first chapter in the *[Reporting Developer Guide](http://apps.cybersource.com/library/documentation/dev_guides/Reporting_Developers_Guide/reporting_dg.pdf)*, which is available at the Support Center, for information about requesting a report with a client application.

*On the CyberSource Business Center*

For information about downloading the Boleto Bancário Unfulfilled report from the Business Center, see the Business Center help topic "Downloading Detail Reports."

#### **To view and download reports:**

- **Step 1** Navigate to the Boleto Bancário Unfulfilled report.
- **Step 2** Click **I need help with this page**.

A help topic for the Boleto Bancário Unfulfilled report opens.

#### **Step 3** In the help topic, click **Downloading Reports**.

The "Downloading Detail Reports" topic opens. The Boleto Bancário Unfulfilled report is a detail report, and you can download it the same way that you download other reports.

For additional information, see the first chapter in the *[Reporting Developer Guide](http://apps.cybersource.com/library/documentation/dev_guides/Reporting_Developers_Guide/reporting_dg.pdf)*, which is available at the Support Center.

## <span id="page-39-0"></span>**XML Conventions and Data Types**

## <span id="page-39-1"></span>**Syntax for Report Declarations**

A report declaration has this syntax:

```
<?xml version="1.0" encoding="utf-8"?>
<!DOCTYPE Report SYSTEM URIreference>
<Report Name=CDATA
        Version=NMTOKEN
        xmlns=CDATA
        MerchantID=CDATA
        ReportDate=CDATA>
```
The value of the **URIreference** tag is the same as the value of the **xmlns** tag. Whether you are operating in test or live mode, the namespace always refers to ebctest instead of ebc.

#### <span id="page-39-2"></span>**Syntax for Element Declarations**

An element declaration has this syntax:

```
<Sample Attribute=CDATA>
   (Element)
   (ChoiceOne) | (ChoiceTwo)
   (ComplexElement)
   (RequiredRecurringElement)+
   (OptionalElement)?
   (OptionalRecurringElement)*
</Sample>
```
The DTDs for the reports can use syntax with the ?, +, or \* character inside the parentheses.

| <b>Convention</b>           | <b>Description</b>                                                          |
|-----------------------------|-----------------------------------------------------------------------------|
| <sample></sample>           | Parent of the subsequent elements.                                          |
| Attribute=CDATA             | Name of the attribute followed by the XML data format for<br>the attribute. |
| (Element)                   | Required element. Must appear only once.                                    |
| (ChoiceOne)   (ChoiceTwo)   | Element <choiceone> or <choicetwo> but not both.</choicetwo></choiceone>    |
| (ComplexElement)            | Element with one or more children.                                          |
| (RequiredRecurringElement)+ | Required element. Can appear one or more times.                             |
| (OptionalElement)?          | Optional element. Can appear once or be omitted.                            |
| (OptionalRecurringElement)* | Optional element. Can appear zero or more times.                            |

**Table 7 Conventions for Element Declarations**

## <span id="page-40-0"></span>**Data Types and Lengths**

In each description, the data length indicates the maximum length for that data type.

| Data Type       | <b>Description</b>                                                                                                    |
|-----------------|----------------------------------------------------------------------------------------------------|
| Alphanumeric    | String containing letters, numbers, and special characters such as $(2, 4)$ , and %.<br>All text uses UTF-8 character encoding. |
| <b>Boolean</b>  | Single character: T for true or F for false.                                                                                    |
| Amount          | Can include a decimal point.                                                                                                    |
| Date            | YYYY-MM-DD where:                                                                                                    |
|                 | YYYY is the four-digit year<br>■                                                                                                |
|                 | MM is the two-digit month<br>■                                                                                                  |
|                 | DD is the two-digit day                                                                                                    |
|                 | The hyphens are included in a Date value.                                                                                       |
| <b>DateTime</b> | YYYY-MM-DDTHH:MM:SS[+   -]HH:MM where:                                                                                          |
|                 | YYYY is the four-digit year                                                                                                    |
|                 | MM is the two-digit month<br>■                                                                                                  |
|                 | DD is the two-digit day                                                                                                    |
|                 | T separates the date information from the time information                                                                      |
|                 | HH is the two-digit hours                                                                                                    |
|                 | MM is the two-digit minutes                                                                                                    |
|                 | SS is the two-digit seconds                                                                                                    |
|                 | [+   -]HH:MM is the time zone's offset from GMT (Greenwich Mean Time)                                                           |
|                 | The hyphens are included in a DateTime value.                                                                                   |
| Numeric         | String containing numbers.                                                                                                    |

**Table 8 Data Types for XML Reports**

## <span id="page-41-0"></span>**Elements in the Report**

## <span id="page-41-1"></span>**<Report>**

The **<Report>** element is the root of the report.

#### **Syntax**

```
<?xml version="1.0" encoding="utf-8" ?>
<Report Name=CDATA
       Version=CDATA
       xmlns=CDATA
       MerchantID=CDATA
       ReportDate=CDATA>
  (Summary)
  (TransactionDetail)?
</Report>
```
#### **Attributes**

#### **Table 9 Attributes of <Report> in the Boleto Bancário Unfulfilled Report**

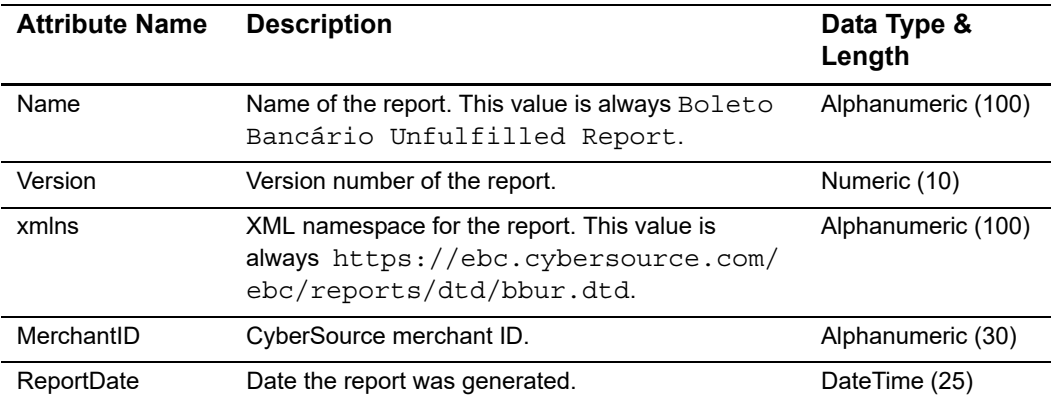

#### **Child Elements**

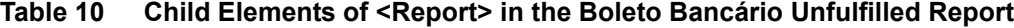

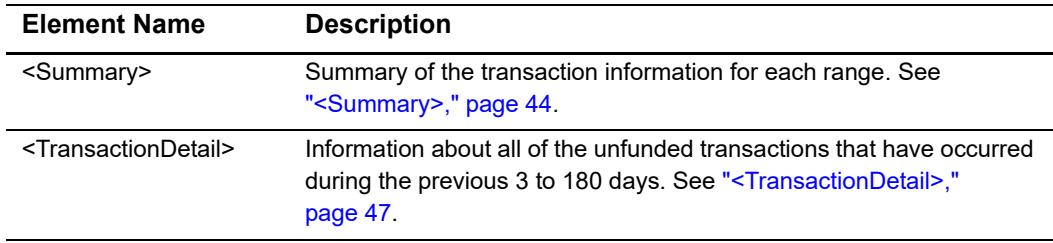

#### **Example**

#### **Example 13 <Report> Element**

```
<?xml version="1.0" encoding="utf-8" ?>
<Report Name="BoletoBancarioUnfulfilledReport" 
       Version="1.0"
       xmlns=https://ebc.cybersource.com/ebc/reports/dtd/bbur.dtd
       MerchantID="exampleMerchant"
       ReportDate="2008-01-24T08:00:00-08:00">
  <Summary>
  ...
  </Summary>
 <TransactionDetail>
  ...
 </TransactionDetail>
</Report>
```
#### <span id="page-43-0"></span>**<Summary>**

The **<Summary>** element contains a summary of the transaction information for each range:

- 3 days outstanding
- 4 days outstanding
- 5 to 7 days outstanding
- 8 to 14 days outstanding
- 15 to 30 days outstanding
- 31 to 60 days outstanding
- 61 to 90 days outstanding
- 91 to 180 days outstanding
- 3 to 180 days outstanding

#### **Syntax**

```
<Summary> 
  (Range)*
</Summary>
```
#### **Child Element**

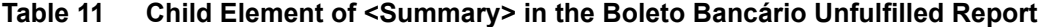

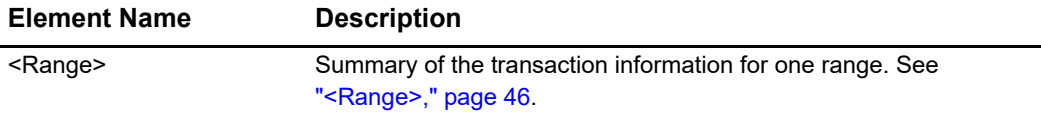

#### **Example**

#### **Example 14 <Summary> Element**

```
<Summary>
 <Range DaysOutstandingStart="3" DaysOutstandingEnd="3" CurrencyCode="BRL">
   <Count>0</Count>
   <NetAmount>0.00</NetAmount>
 </Range>
 <Range DaysOutstandingStart="3" DaysOutstandingEnd="3" CurrencyCode="USD">
   <Count>0</Count>
   <NetAmount>0.00</NetAmount>
 </Range>
 <Range DaysOutstandingStart="4" DaysOutstandingEnd="4" CurrencyCode="BRL">
   <Count>0</Count>
   <NetAmount>0.00</NetAmount>
 </Range>
 <Range DaysOutstandingStart="4" DaysOutstandingEnd="4" CurrencyCode="USD">
   <Count>0</Count>
   <NetAmount>0.00</NetAmount>
 </Range>
```
#### **Example 14 <Summary> Element (Continued)**

```
<Range DaysOutstandingStart="5" DaysOutstandingEnd=" 7" CurrencyCode="BRL">
  <Count>2</Count>
  <NetAmount>121.38</NetAmount>
</Range>
<Range DaysOutstandingStart="5" DaysOutstandingEnd=" 7" CurrencyCode="USD">
 <Count>0</Count>
 <NetAmount>0.00</NetAmount>
</Range>
<Range DaysOutstandingStart="8" DaysOutstandingEnd="14" CurrencyCode="BRL">
 <Count>8</Count>
 <NetAmount>823.40</NetAmount>
</Range>
<Range DaysOutstandingStart="8" DaysOutstandingEnd="14" CurrencyCode="USD">
  <Count>0</Count>
  <NetAmount>0.00</NetAmount>
</Range>
<Range DaysOutstandingStart="15" DaysOutstandingEnd="30" CurrencyCode="BRL">
 <Count>21</Count>
  <NetAmount>2030.11</NetAmount>
</Range>
<Range DaysOutstandingStart="15" DaysOutstandingEnd="30" CurrencyCode="USD">
 <Count>0</Count>
  <NetAmount>0.00</NetAmount>
</Range>
<Range DaysOutstandingStart="31" DaysOutstandingEnd="60" CurrencyCode="BRL">
  <Count>7</Count>
  <NetAmount>777.17</NetAmount>
</Range>
<Range DaysOutstandingStart="31" DaysOutstandingEnd="60" CurrencyCode="USD">
 <Count>0</Count>
 <NetAmount>0.00</NetAmount>
</Range>
<Range DaysOutstandingStart="61" DaysOutstandingEnd="90" CurrencyCode="BRL">
 <Count>0</Count>
 <NetAmount>0.00</NetAmount>
</Range>
<Range DaysOutstandingStart="61" DaysOutstandingEnd="90" CurrencyCode="USD">
 <Count>0</Count>
  <NetAmount>0.00</NetAmount>
</Range>
<Range DaysOutstandingStart="91 DaysOutstandingEnd="180" CurrencyCode="BRL">
 <Count>0</Count>
 <NetAmount>0.00</NetAmount>
</Range>
<Range DaysOutstandingStart="91 DaysOutstandingEnd="180" CurrencyCode="USD">
 <Count>0</Count>
 <NetAmount>0.00</NetAmount>
</Range>
```
#### **Example 14 <Summary> Element (Continued)**

```
<Range DaysOutstandingStart="3" DaysOutstandingEnd="180" CurrencyCode="BRL">
    <Count>38</Count>
    <NetAmount>3752.06</NetAmount>
 </Range>
 <Range DaysOutstandingStart="3" DaysOutstandingEnd="180" CurrencyCode="USD">
    <Count>0</Count>
    <NetAmount>0.00</NetAmount>
 </Range>
</Summary>
```
#### <span id="page-45-0"></span>**<Range>**

The **<Range>** element contains a summary of the transaction information for one currency in one range.

#### **Syntax**

```
<Range DaysOutstandingStart=CDATA
       DaysOutstandingEnd=CDATA
       CurrencyCode=CDATA>
  (Count)
  (NetAmount)
</Range>
```
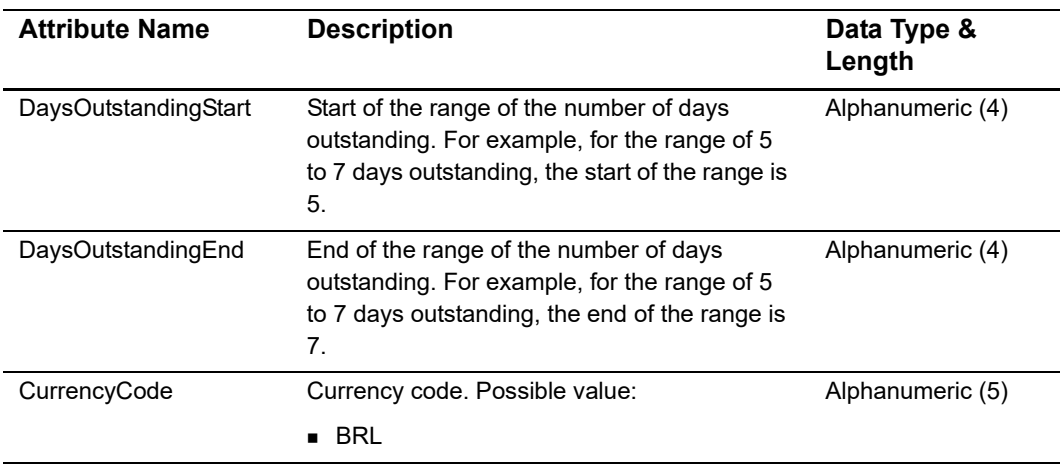

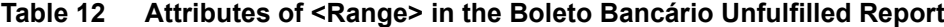

#### **Child Elements**

| <b>Element Name</b> | <b>Description</b>                                                                                                    |
|---------------------|----------------------------------------------------------------------------------------------------|
| Count               | Number of transactions that await funding in the currency specified<br>by <b>CurrencyCode</b> and in the range specified by<br>DaysOutstandingStart and DaysOutstandingEnd. |
| <b>NetAmount</b>    | Sum of transactions that await funding in the currency specified by<br><b>CurrencyCode</b> and in the range specified by<br>DaysOutstandingStart and DaysOutstandingEnd.    |

**Table 13 Child Elements of <Range> in the Boleto Bancário Unfulfilled Report**

#### **Example**

```
Example 15 <Range> Element
```

```
<Range DaysOutstandingStart="3" DaysOutstandingEnd="3" CurrencyCode="CNY">
  <Count>2</Count>
  <NetAmount>121.38</NetAmount>
</Range>
```
## <span id="page-46-0"></span>**<TransactionDetail>**

The **<TransactionDetail>** element contains information about all of the unfunded transactions that have occurred during the previous 3 to 180 days.

#### **Syntax**

```
<TransactionDetail>
  (Transaction)*
</TransactionDetail>
```
#### **Child Elements**

**Table 14 Child Element of <TransactionDetail> in the Boleto Bancário Unfulfilled Report**

| <b>Element Name</b>         | <b>Description</b>                                                                          |
|-----------------------------|---------------------------------------------------------------------------------------------|
| <transaction></transaction> | Information about an unfunded transaction. See " <transaction>."<br/>page 48.</transaction> |

#### **Example**

**Example 16 <TransactionDetail> Element**

<TransactionDetail> <Transaction> ... </Transaction> </TransactionDetail>

## <span id="page-47-0"></span>**<Transaction>**

The **<Transaction>** element contains information about an unfunded transaction.

#### **Syntax**

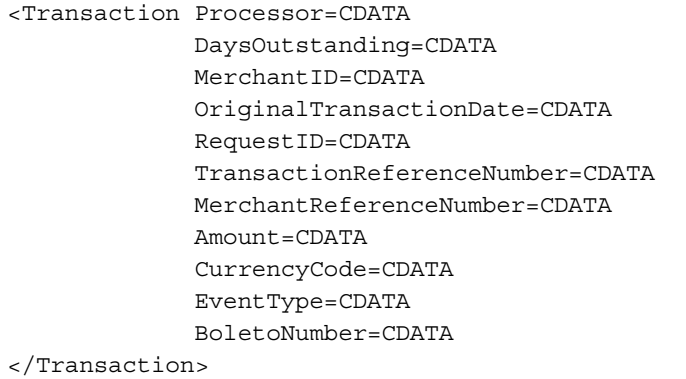

#### **Table 15 Attributes of <Transaction> in the Boleto Bancário Unfulfilled Report**

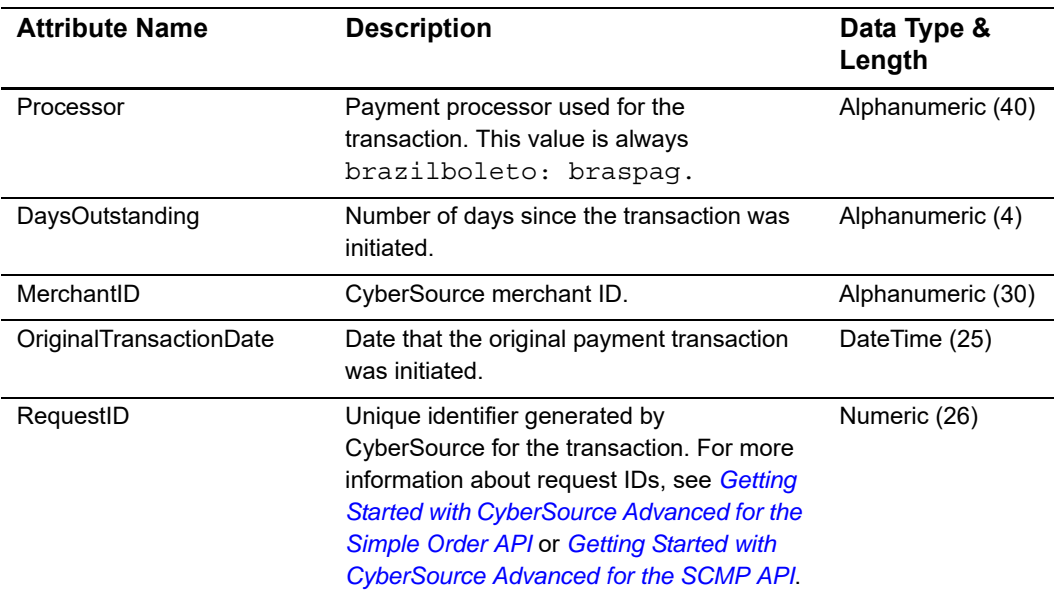

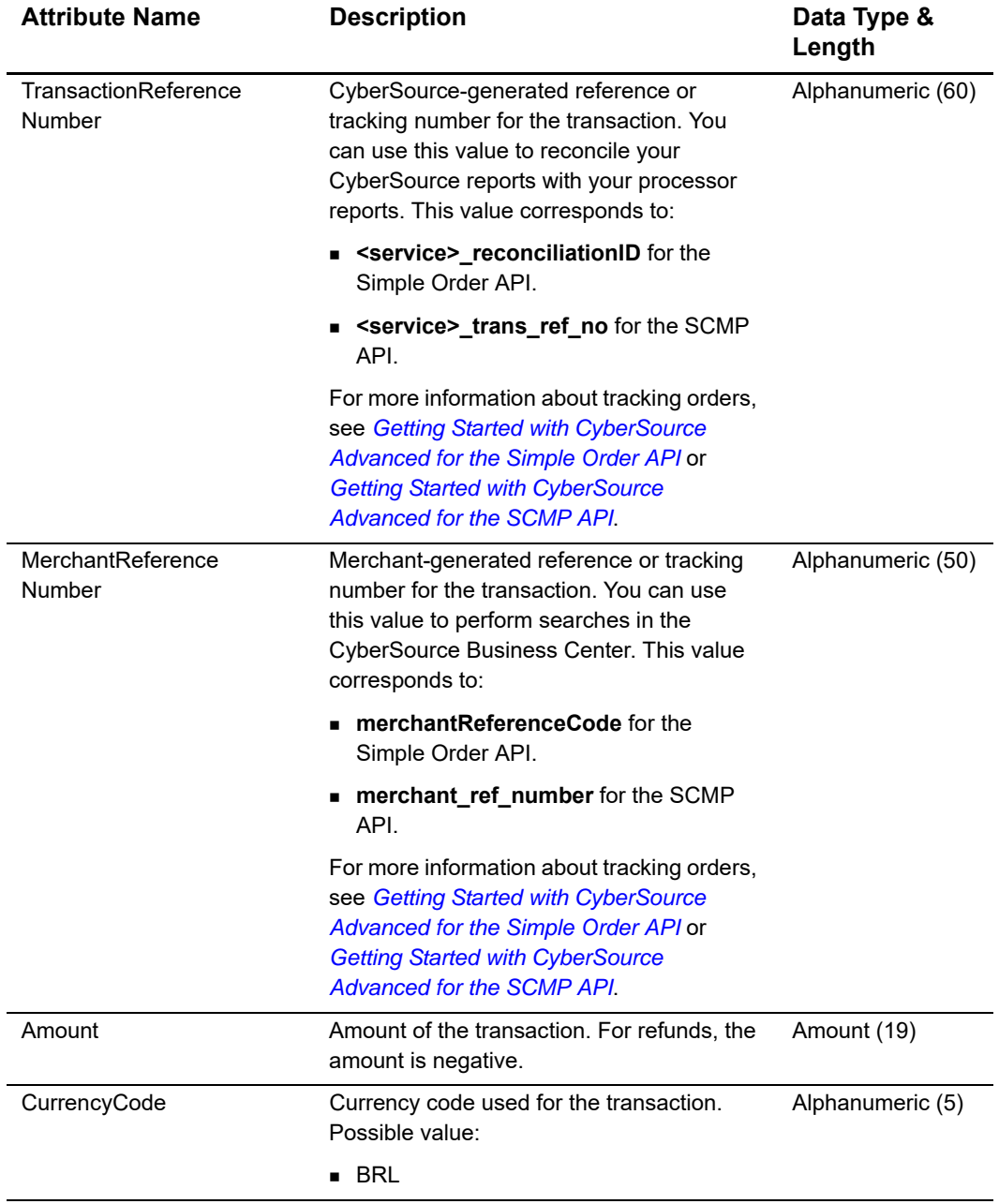

#### **Table 15 Attributes of <Transaction> in the Boleto Bancário Unfulfilled Report (Continued)**

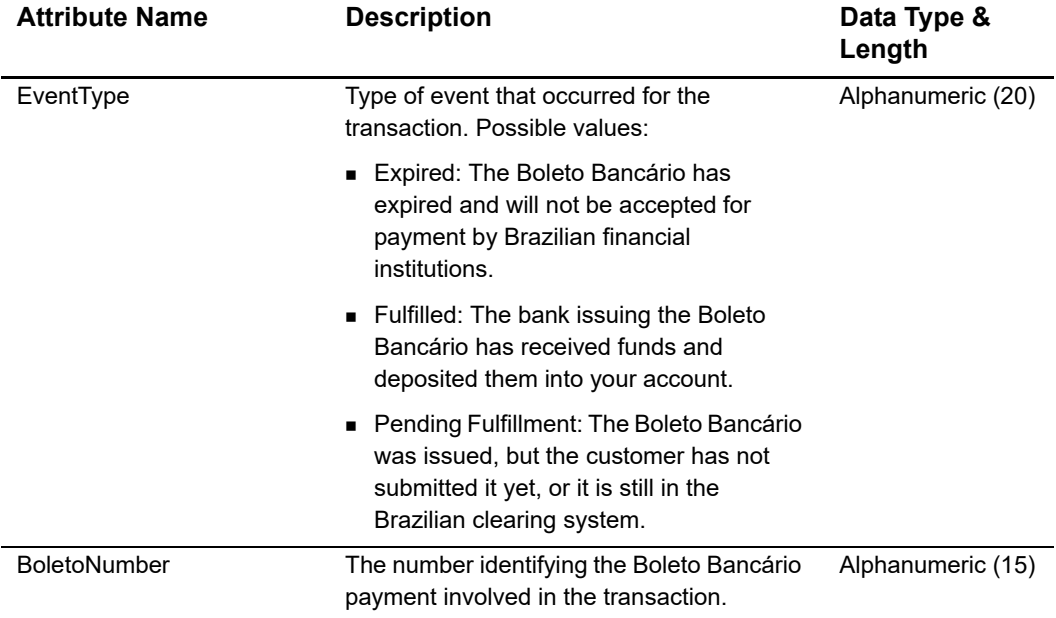

#### **Table 15 Attributes of <Transaction> in the Boleto Bancário Unfulfilled Report (Continued)**

#### **Example**

 $\overline{a}$ 

#### **Example 17 < Transaction> Element**

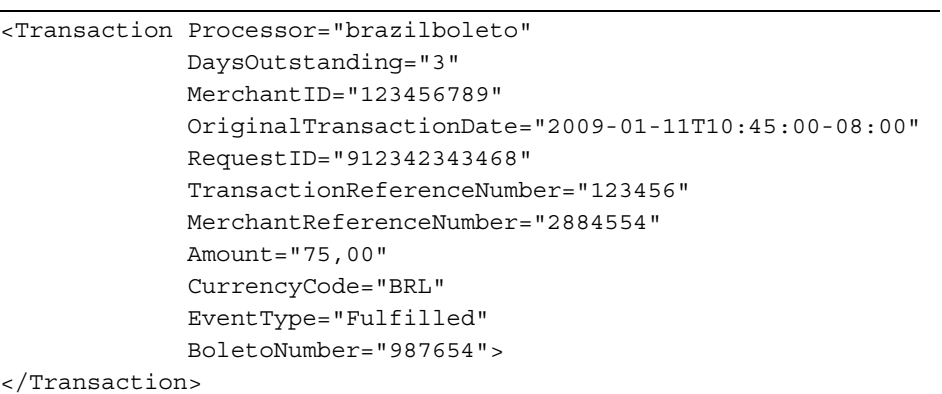

## <span id="page-50-0"></span>**DTD**

```
<!ELEMENT Report (Summary, TransactionDetail)>
<!ATTLIST Report Name CDATA #REQUIRED
                Version NMTOKEN #REQUIRED
                 xmlns CDATA #REQUIRED
                 MerchantID CDATA #REQUIRED
                 ReportDate CDATA #REQUIRED>
<!ELEMENT Summary (Range*)>
<!ELEMENT Range (Count, NetAmount)>
<!ATTLIST Range DaysOutStandingStart CDATA #REQUIRED
                DaysOutStandingEnd CDATA #REQUIRED
                CurrencyCode CDATA #REQUIRED>
<!ELEMENT Count (#PCDATA)>
<!ELEMENT NetAmount (#PCDATA)>
<!ELEMENT TransactionDetail (Transaction*)>
<!ELEMENT Transaction EMPTY>
<!ATTLIST Transaction Processor CDATA #REQUIRED
                      DaysOutstanding CDATA #REQUIRED
                      MerchantID CDATA #REQUIRED
                      OriginalTransactionDate CDATA #REQUIRED
                      RequestID CDATA #REQUIRED
                      TransactionReferenceNumber CDATA #REQUIRED
                      MerchantReferenceNumber CDATA #REQUIRED
                      Amount CDATA #REQUIRED
                      CurrencyCode CDATA #REQUIRED
                      EventType CDATA #REQUIRED
                      BoletoNumber CDATA #REQUIRED>
```
## <span id="page-51-0"></span>**Example**

This report example consists of the following unfulfilled transactions:

- One payment totalling 1.20 BRL, 3 days outstanding
- Five payments totalling 6.00 BRL, 5-7 days outstanding
- Six payments totalling 7.20 BRL, 3-180 days outstanding

These transactions are included in the following ranges in the **<Summary>** section:

- 3 days outstanding
- 5 to 7 days outstanding
- 3 to 14 days outstanding

#### **Example 18 Unfulfilled Transactions**

```
<?xml version="1.0" encoding="utf-8"?>
<!DOCTYPE Report SYSTEM "https://ebctest.cybersource.com/ebctest/reports/
dtd/bbur.dtd">
<Report Name="BoletoBancarioUnfulfilledReport"
  Version="1.0"
  xmlns="https://ebctest.cybersource.com/ebctest/reports/dtd/bbur.dtd"
  MerchantID="examplemerchant"
  ReportDate="2008-01-24T08:00:00-08:00">
   <Summary>
      <Range DaysOutstandingStart="3"
             DaysOutstandingEnd="3"
             CurrencyCode="BRL">
         <Count>1</Count>
         <NetAmount>1.20</NetAmount>
      </Range>
      <Range DaysOutstandingStart="4"
             DaysOutstandingEnd="4"
             CurrencyCode="BRL">
         <Count>0</Count>
         <NetAmount>0.00</NetAmount>
      </Range>
      <Range DaysOutstandingStart="5"
             DaysOutstandingEnd="7"
             CurrencyCode="BRL">
         <Count>5</Count>
         <NetAmount>6.00</NetAmount>
      </Range>
      <Range DaysOutstandingStart="8"
             DaysOutstandingEnd="14"
             CurrencyCode="BRL">
         <Count>6</Count>
         <NetAmount>7.20</NetAmount>
      </Range>
   </Summary>
```

```
<TransactionDetail>
   <Transaction Processor="brazilboleto"
      DaysOutstanding="3"
      MerchantID="examplemerchant"
      OriginalTransactionDate="2008-01-22T00:14:40-08:00"
      RequestID="2009608779023232235878"
      TransactionReferenceNumber="20080122_1684_608779023232235878"
      MerchantReferenceNumber="1234567890"
      Amount="1.20"
      CurrencyCode="BRL"
      EventType="Pending Fulfillment"
      BoletoNumber="321654851"/>
   <Transaction Processor="brazilboleto"
      DaysOutstanding="5"
      MerchantID="examplemerchant"
      OriginalTransactionDate="2008-01-20T02:38:24-08:00"
      RequestID="2007967037043232235878"
      TransactionReferenceNumber="20080120_1684_967037043232235878"
      MerchantReferenceNumber="1234567891"
      Amount="1.20"
      CurrencyCode="BRL"
      EventType="Pending Fulfillment"
      BoletoNumber="321564133"/>
   <Transaction Processor="brazilboleto"
      DaysOutstanding="5"
      MerchantID="examplemerchant"
      OriginalTransactionDate="2008-01-20T02:38:24-08:00"
      RequestID="2007967037043232235878"
      TransactionReferenceNumber="20080120_1684_967037043232235878"
      MerchantReferenceNumber="1234567892"
      Amount="1.20"
      CurrencyCode="BRL"
      EventType="Pending Fulfillment"
      BoletoNumber="854523221"/>
   <Transaction Processor="brazilboleto"
      DaysOutstanding="6"
      MerchantID="examplemerchant"
      OriginalTransactionDate="2008-01-20T02:38:24-08:00"
      RequestID="2007967037043232235878"
      TransactionReferenceNumber="20080120_1684_967037043232235878"
      MerchantReferenceNumber="1234567893"
      Amount="1.20"
      CurrencyCode="BRL"
      EventType="Pending Fulfillment"
      BoletoNumber="255587512"/>
   <Transaction Processor="brazilboleto"
      DaysOutstanding="7"
      MerchantID="examplemerchant"
      OriginalTransactionDate="2008-01-20T02:38:24-08:00"
      RequestID="2007967037043232235878"
      TransactionReferenceNumber="20080120_1684_967037043232235878"
      MerchantReferenceNumber="1234567894"
      Amount="1.20"
```

```
CurrencyCode="BRL"
          EventType="Pending Fulfillment"
          BoletoNumber="265845654"/>
      <Transaction Processor="brazilboleto"
          DaysOutstanding="7"
          MerchantID="examplemerchant"
          OriginalTransactionDate="2008-01-20T02:38:24-08:00"
          RequestID="2007967037043232235878"
          TransactionReferenceNumber="20080120_1684_967037043232235878"
          MerchantReferenceNumber="1234567895"
          Amount="1.20"
          CurrencyCode="BRL"
          EventType="Pending Fulfillment"
          BoletoNumber="652325456"/>
   </TransactionDetail>
</Report>
```
# <span id="page-54-0"></span>**Single Transaction Report**

**Important**

This report is supported only for CyberSource Latin American Processing. If you are using Comercio Latino, contact CyberSource Customer Support to retrieve the status of a transaction.

Version 1.4 of the Single Transaction Report is supported for Boletos Bancários. It is described in the *[Reporting Developer Guide](http://apps.cybersource.com/library/documentation/dev_guides/Reporting_Developers_Guide/reporting_dg.pdf)*. The On-Demand Single Transaction Report provides you with the status of the transaction while the transaction is occurring.

#### **Example 19 Query for a Single Transaction**

```
<form action="https://ebc.cybersource.com/ebc/Query" method="POST">
  <table>
    <tr>
      <td>merchantID</td>
      <td><input type="text" name="merchantID" value="nwtest1"></td>
    \langletr>
    <tr>
      <td>type</td>
      <td><input type="text" name="type" value="transaction"></td>
    \langletr>
    <tr>
      <td>subtype</td>
      <td><input type="text" name="subtype" value="transactionDetail"></td>
    \langletr>
    <tr>
      <td>requestID</td>
      <td><input type="text" name="requestID" value="1999370597170167905049"></td>
    \langle/tr><tr>
      <td>versionNumber</td>
      <td><input type="text" name="versionNumber" value="1.4"></td>
    \langletr>
    <tr>
      <td></td>
      <td><input type="reset">
          <input type="submit" value="Submit"></input></td>
    \langletr>
  </table>
</form>
```
#### **Example 20 Single Transaction Report**

```
<?xml version="1.0" encoding="UTF-8" ?>
<!DOCTYPE Report (View Source for full doctype...)>
<Report xmlns="https://ebctest.cybersource.com/ebctest/reports/dtd/tdr_1_4.dtd"
       Name="Transaction Detail"
       Version="1.4"
       MerchantID="nwtest1"
       ReportStartDate="2008-01-09T19:50:59-08:00"
        ReportEndDate="2008-01-09T19:50:59-08:00">
 <Requests>
    <Request MerchantReferenceNumber="1234567890"
             RequestDate="2008-09-10T14:00:08-08:00"
             RequestID="1999370597170167905049"
             SubscriptionID=""
             Source="SCMP API"
             TransactionReferenceNumber="0001094522"
             PredecessorRequestID="7904567221330010160804">
     <BillTo>
        <FirstName>Jane</FirstName>
        <LastName>Smith</LastName> 
        <Address1>1295 Charleston Road</Address1>
        <Address2>Suite 2</Address2>
        <City>Mountain View</City>
        <State>CA</State>
       <Zip>94043</Zip>
        <Email /<Country>US</Country>
      </BillTo>
     <ShipTo>
        <LastName>Smith</LastName>
        <Address1>1295 Charleston Road</Address1>
        <Address2>Suite 2</Address2>
        <City>Mountain View</City>
        <State>CA</State>
        <Zip>94043</Zip>
        <Country>US</Country>
      </ShipTo>
      <PaymentMethod>
        <Card>
          <AccountSuffix />
          <ExpirationMonth />
          <ExpirationYear />
          <CardType>Brazil Bank Transfer</CardType>
          <BoletoNumber>12345</BoletoNumber>
        </Card>
     </PaymentMethod>
```

```
Example 20 Single Transaction Report (Continued)
```

```
<LineItems>
        <LineItem Number="0">
          <FulfillmentType />
          <Quantity>1</Quantity>
          <UnitPrice>1.56</UnitPrice>
          <TaxAmount>0.25</TaxAmount>
          <MerchantProductSKU>testdl</MerchantProductSKU>
          <ProductName>PName1</ProductName>
          <ProductCode>electronic_software</ProductCode>
        </LineItem>
     </LineItems>
      <ApplicationReplies>
        <ApplicationReply Name="ics_boleto_payment">
          <RCode>1</RCode>
          <RFlag>SOK</RFlag>
          <RMsg>Request was processed successfully.</RMsg>
        </ApplicationReply>
     </ApplicationReplies>
     <PaymentData>
        <PaymentProcessor>payeasecn</PaymentProcessor>
        <Amount>1.81</Amount>
        <CurrencyCode>BRL</CurrencyCode>
        <TotalTaxAmount>0.25</TotalTaxAmount>
        <EventType>Fulfilled</EventType>
        <NumberOfInstallments>5</NumberOfInstallments>
      </PaymentData>
    </Request>
 </Requests>
</Report>
```